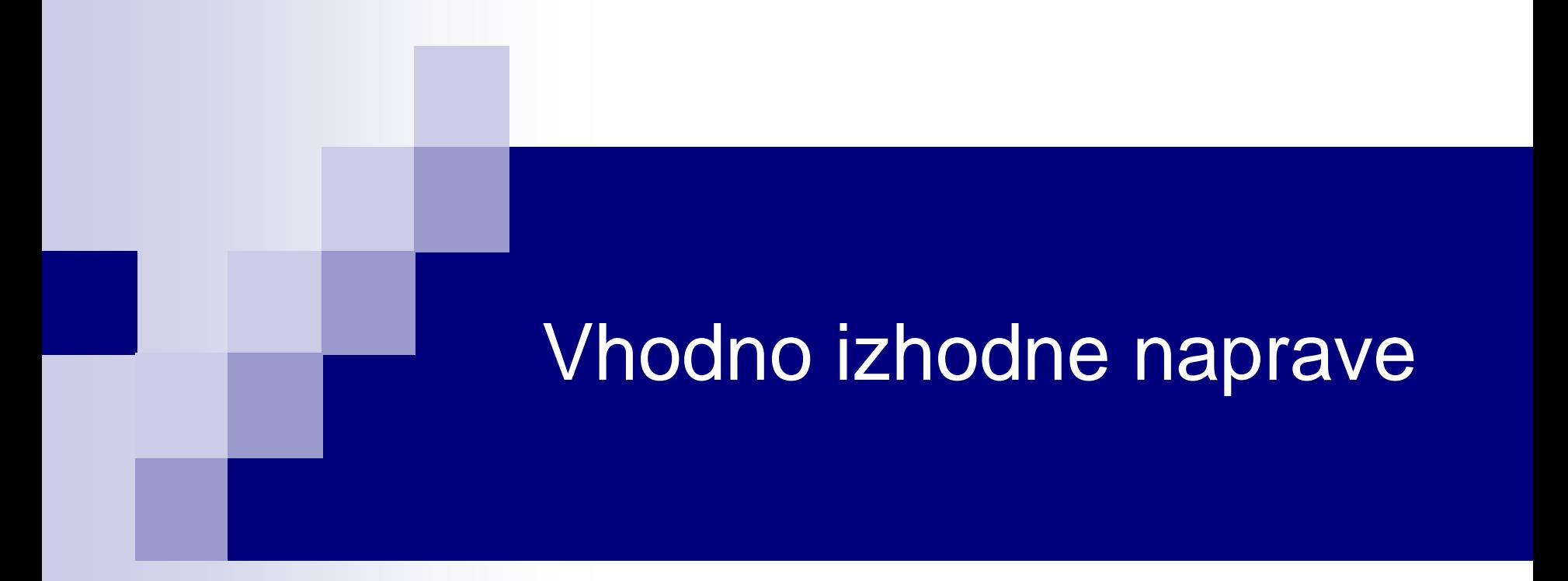

# Laboratorijska vaja 9 - VP 5 VIN projekt, "Edge AI", STM32 projekti, Miško3 Demo

- VIN projekt
- AI v vgrajenih napravah ("Edge Computing")
- STM32 CubeIDE Delo s projekti
- STM32 CubeIDE, SPI in LIS3DSH
- STM32 CubeIDE, I2C in CS43L22
- Miško3 demo projekt

## *Delo na STM32F4 razvojnem sistemu - zgodba*

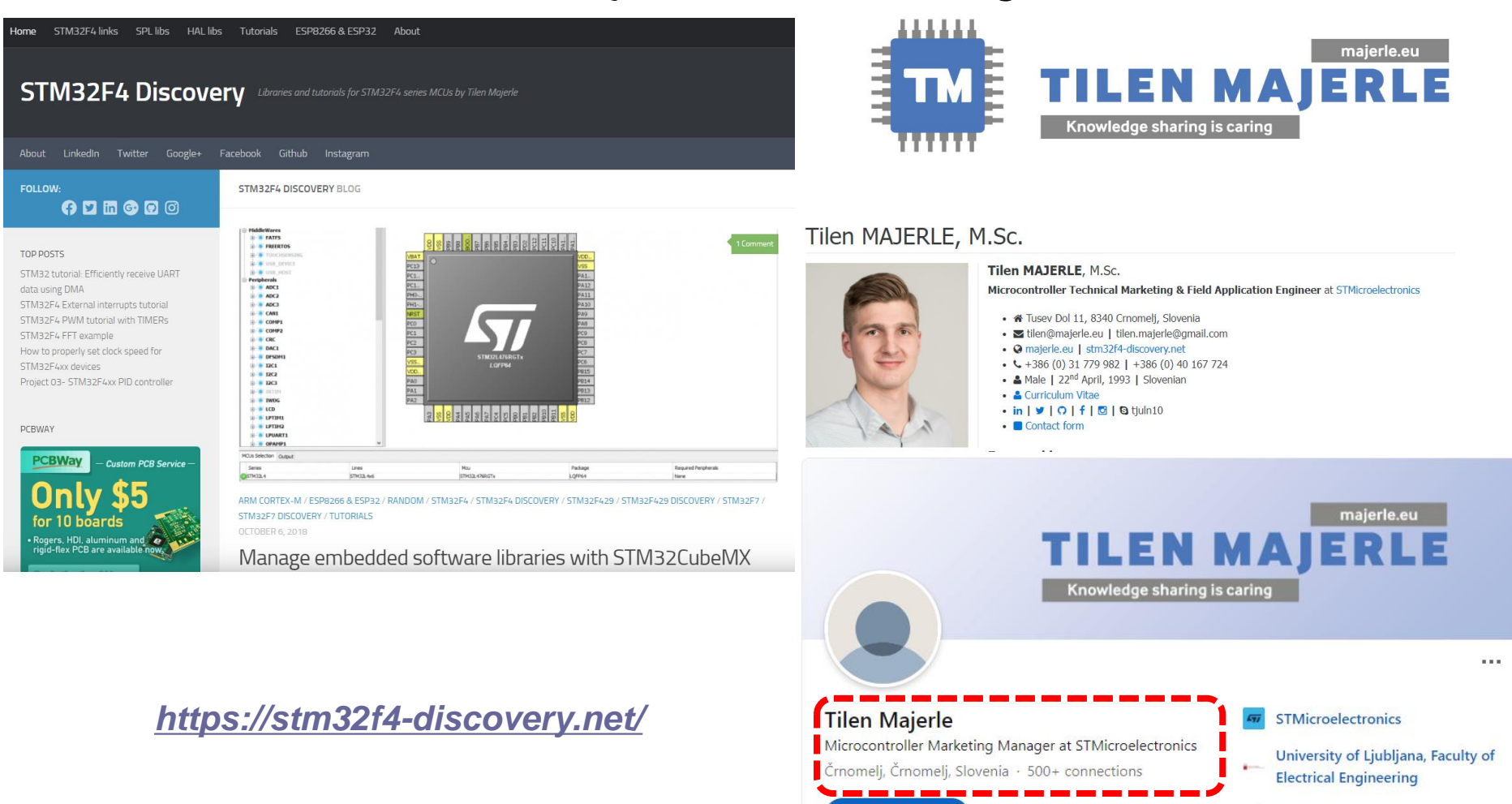

Websites

P

Join to connect

## VIN Projekt – Osnovna platforma

•STM32F407VGT6 microcontroller featuring 32-bit Arm® Cortex®-M4 with FPU core, 1-Mbyte Flash memory and 192-Kbyte RAM in an LQFP100 package

## •USB OTG FS

- •ST MEMS 3-axis accelerometer
- •ST-MEMS audio sensor omni-directional digital microphone
- •**Audio DAC** with integrated class D speaker driver
- •User and reset push-buttons
- •Eight LEDs:
	- •LD1 (red/green) for USB communication
	- •LD2 (red) for 3.3 V power on
	- •Four user LEDs, LD3 (orange), LD4 (green), LD5 (red)
	- and LD6 (blue)
- •Board connectors:
	- •USB with Micro-AB
	- •Stereo headphone output jack
	- •2.54 mm pitch extension header for all LQFP100 I/Os
	- for quick connection to prototyping board and easy
	- probing
- •External application power supply: 3 V and 5 V

## STM Discovery F4 (Cortex M4) **STM32F407 ST Discovery F4 (Cortex M4)**

## STM32

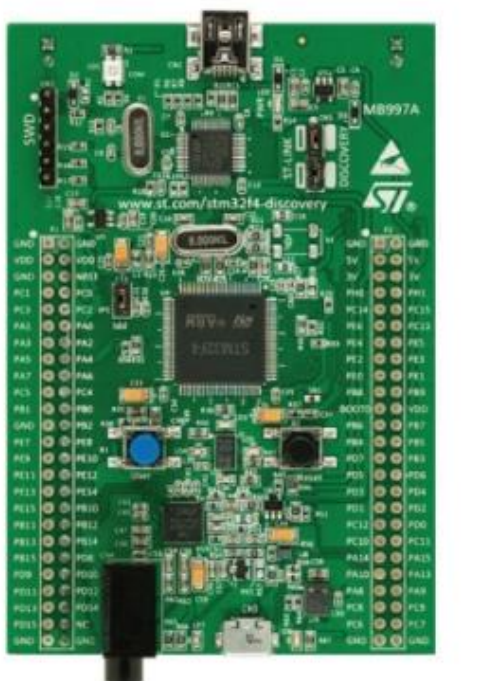

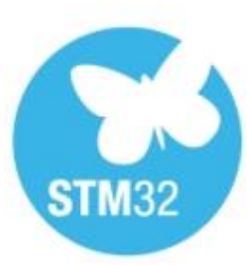

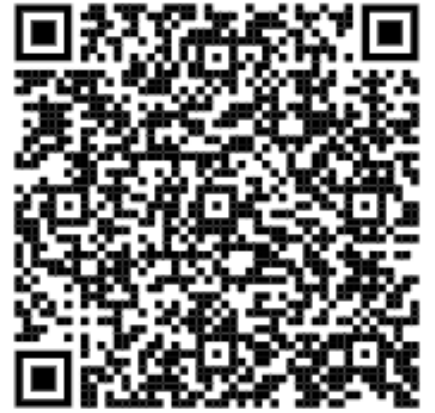

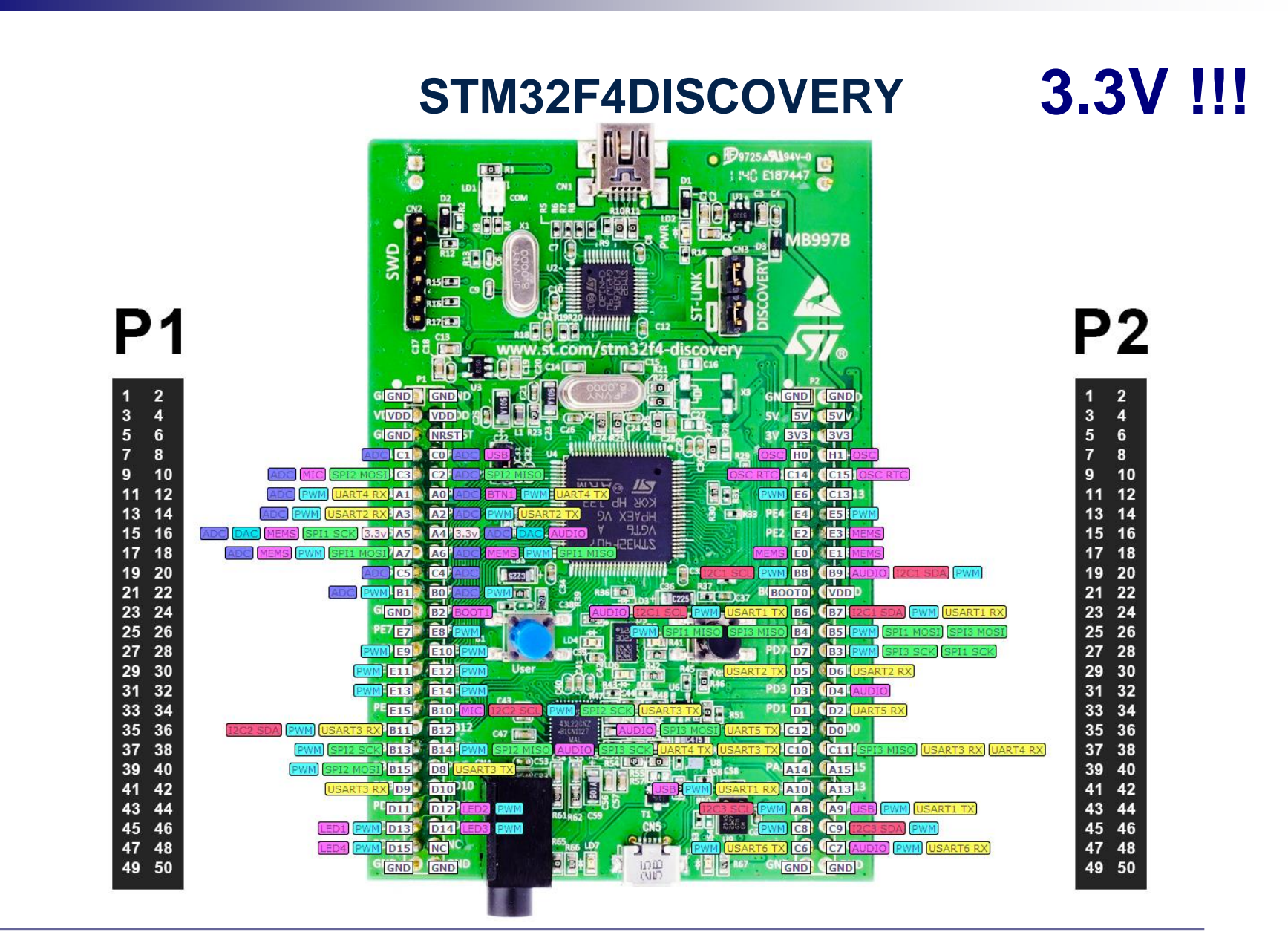

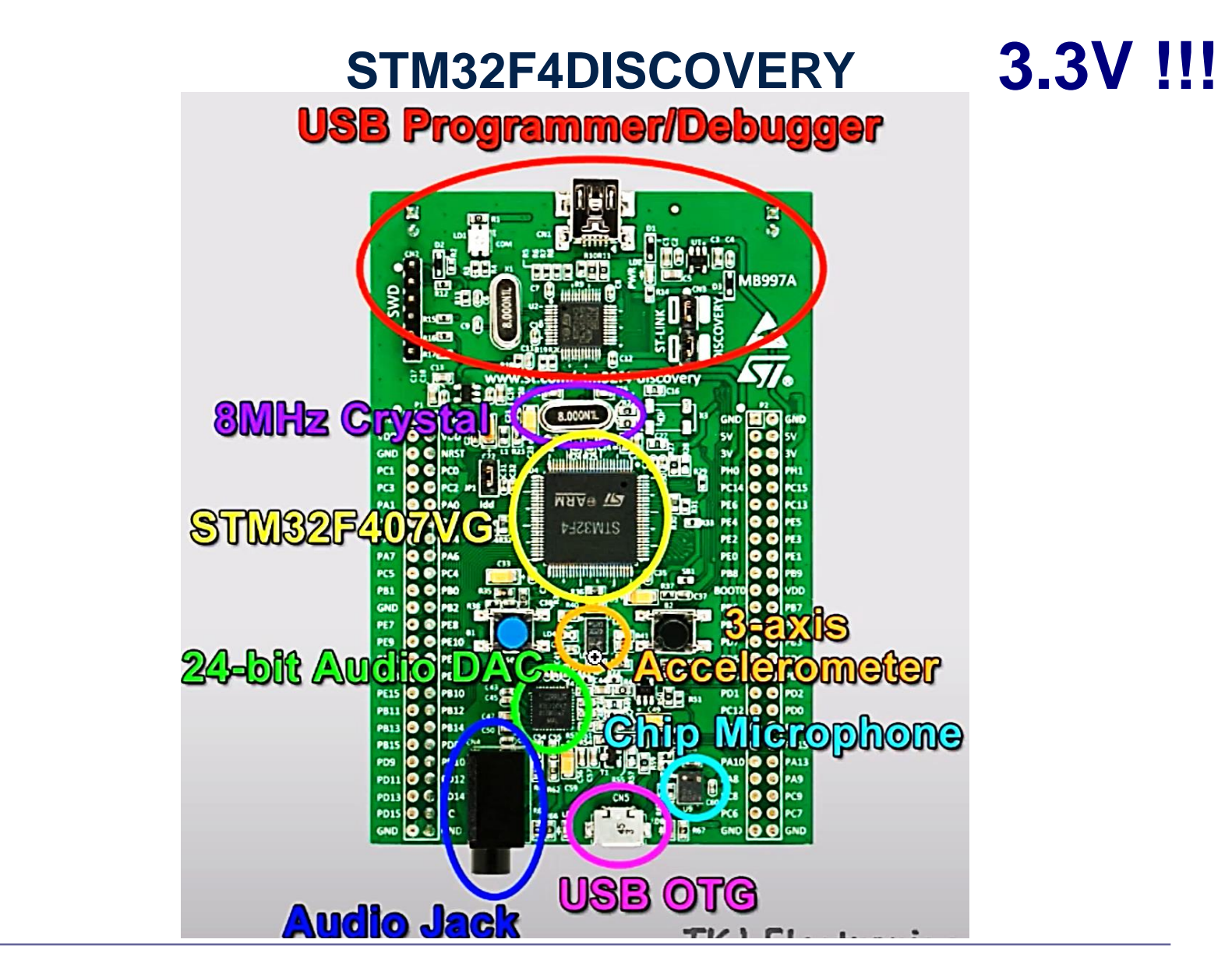

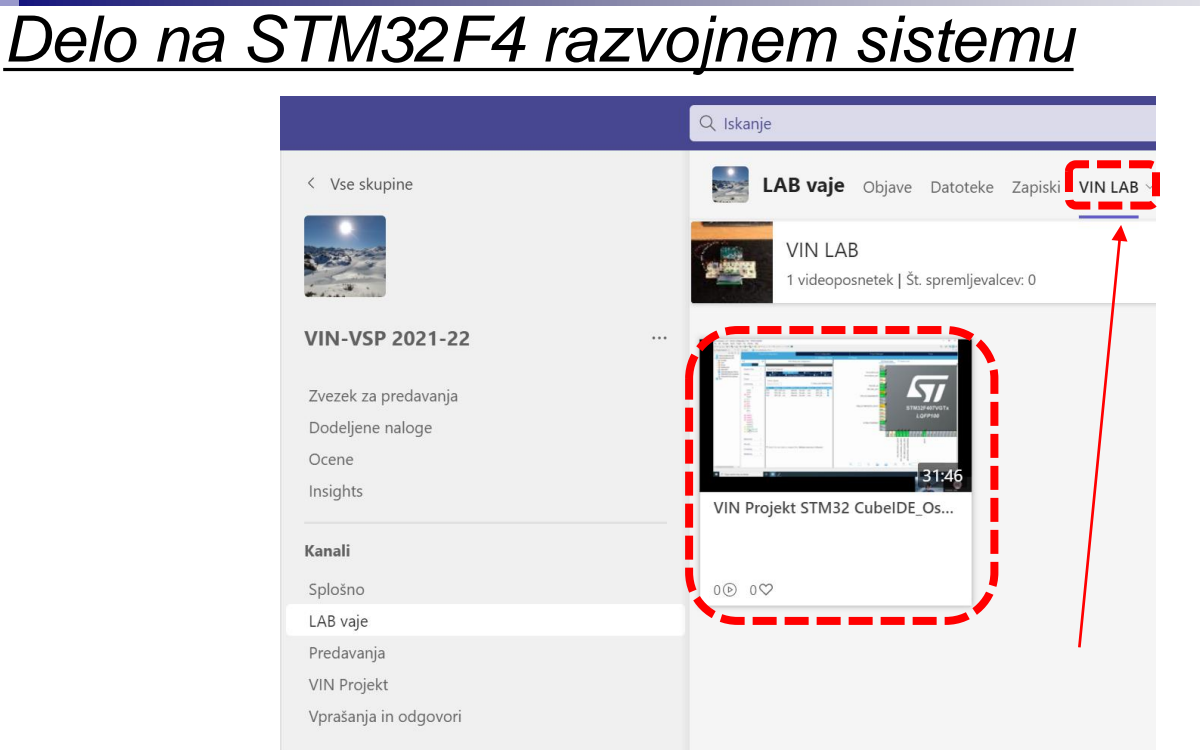

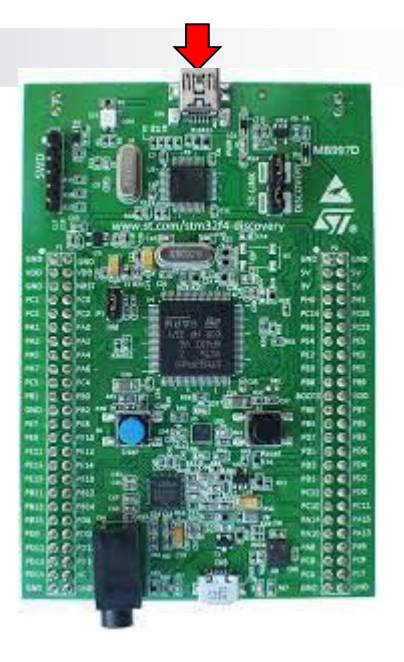

## Lastni viri :

*[https://github.com/LAPSyLAB/STM32F4\\_Discovery\\_VIN\\_Projects](https://github.com/LAPSyLAB/STM32F4_Discovery_VIN_Projects)*

*[https://github.com/LAPSyLAB/STM32F4\\_Docs\\_and\\_Examples](https://github.com/LAPSyLAB/STM32F4_Docs_and_Examples)*

*<https://github.com/LAPSyLAB/ORLab-STM32>*

## *Delo na STM32F4 razvojnem sistemu*

Description of STM32F4 HAL and low-layer drivers

### **UM1725**

User manual

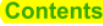

勾

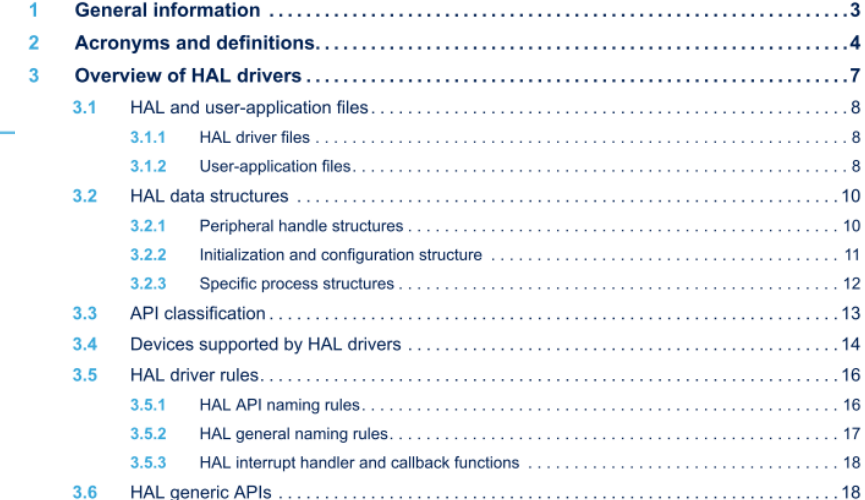

uint32 t NoStretchMode

uint32\_t ClockSpeed

uint32\_t AddressingMode

uint32\_t DualAddressMode

uint32 t GeneralCallMode

uint32\_t OwnAddress2

uint32\_t DutyCycle uint32 t OwnAddress1

**HAL I2C Generic Driver** 

I2C Firmware driver registers structures

I2C InitTypeDef is defined in the stm32f4xx hal i2c.h

**Field Documentation** 

**I2C** InitTypeDef

**Data Fields** 

life.augmented

36

36.1

36.1.1

- uint32\_t I2C\_InitTypeDef::ClockSpeed ÷. Specifies the clock frequency. This parameter must be set to a value lower than 400kHz
- uint32\_t I2C\_InitTypeDef::DutyCycle ٠ Specifies the I2C fast mode duty cycle. This parameter can be a value of I2C\_duty\_cycle\_in\_fast\_mode
- ٠ uint32\_t I2C\_InitTypeDef::OwnAddress1 Specifies the first device own address. This parameter can be a 7-bit or 10-bit address.
- uint32 t12C InitTypeDef::AddressingMode Specifies if 7-bit or 10-bit addressing mode is selected. This parameter can be a value of **I2C** addressing mode

Lastni viri :

## *[https://github.com/LAPSyLAB/STM32F4\\_Docs\\_and\\_Examples](https://github.com/LAPSyLAB/STM32F4_Docs_and_Examples)*

 $\sigma$  and  $\sigma$  and  $\sigma$  and  $\sigma$ 

**UM1725 Contents** 

#### *Delo na STM32F4 razvojnem sistemu*Priključitev : • **Mini USB** priklop na **krajši stranici**, svetita rdeči **LED** diodi STM32 CubeIDE • **<https://www.st.com/en/development-tools/stm32cubeide.html>** 102 CubelDEWorkspace - LED\_PWM\_Demo/Core/Src/main.c - STM32CubelDE File Edit Source Refactor Navigate Search Project Run Window Help **B** - **B** 0 **6 - 6 - B + B + B + B + G + B + O + 6 + B + B + B + B + B + D + B + C + C + B 0** Project Explorer 日年了『<sup>中国</sup>』Berime.txt | LED\_GPIO\_C\_Baremetal\_C.ioc | B main.c | B main.c | B stm32f4xx\_hal\_gpio.c | B stm32f4xx\_hal\_gpio.h | B main.c B Outline <sup>22</sup> ® Build Targets MX GPIO Init();  $Q = OR$ 97 u main.h MX\_SPI1\_Init();  $R_A$ usb\_device.h  $99$ MX USB DEVICE Init():  $\sim$   $\approx$  VIN · hspi1 : SPI HandleTypeD  $MX$  TIM4 Init(): 100 v @ STM32F4 Discovery Projects (in STM32F4 Discovery VIN Project  $101$ USER CODE BEGIN 2 \*/ · htim4 : TIM HandleTypeE > B Audio\_playback\_and\_record  $101$ # BUFSIZE HAL\_TIM\_PWM\_Start(&htim4, TIM\_CHANNEL\_1);<br>HAL\_TIM\_PWM\_Start(&htim4, TIM\_CHANNEL\_2); **El Buzzer PWM Demo**  $183$ · SendBuffer: char[] 104 > El Initial Breadboard VIN + SystemClock Config(void) 185 HAL\_TIM\_PWM\_Start(&htim4, TIM\_CHANNEL\_3); **ELED Blink Demo** <sup>++</sup> MX\_GPIO\_Init(void) : void HAL\_TIM\_PWM\_Start(&htim4, TIM\_CHANNEL\_4);  $196$ ELED Blink Demo\_QEMU (+<sup>+</sup> MX\_SPI1\_Init(void) : void  $1a7$ v □IFD PWM Demo 108 /\* USER CODE END 2  $*/$ H<sup>3</sup> MX TIM4 Init(void) : void  $>$   $\frac{1}{20}$  Includes · main(void) : int  $110$  $\frac{1}{2}$  Core LOTINITE LOOP "/<br>USER CODE BEGIN WHILE \*/ · SystemClock Config(void) : void  $11'$ · MX SPI1 Init(void) : void  $\rightarrow$  inc.  $11.$ while  $(1)$  $\vee$   $\otimes$  Src 113 · MX\_TIM4\_Init(void) : void > s main.c 114 htim4.Instance->CCR1 = duty; · MX GPIO Init(void) : void 115 htim4.Instance->CCR2 =  $100$ -duty; > R stm32f4xx hal msp.c · Frror Handler(void) : void 116  $htim4. Instead = >CCR3 = duty;$  $\geq$  **B** stm32f4xx it.c A assert\_failed(uint8\_t\*, uint32\_t) : void  $htim4. Instead =  $2CRA = 100 - duty;$$ 117 > B syscalls.c  $110$ /\* USER CODE END WHILE \*/  $\geq$   $\frac{1}{2}$  sysmem.c 119  $120$ > B system\_stm32f4xx.c /\* USER CODE BEGIN 3 \*/<br>smprintf (SendBuffer,BUFSIZE,"USB:0.1 secs. Duty=XdXX\r\n",duty);<br>CDC\_Transmit\_FS(SendBuffer,strlen(SendBuffer));  $121$ > B Startup  $12.$  $\rightarrow$  @ Drivers  $12<sup>2</sup>$ > @ Middleware **B** USB DEVICE duty =  $(duty + 1)$ ;<br>if  $(duty > 100)$ <br>duty = 0;  $\geq$   $\bullet$  Debug **Berime**.txt LED\_PWM\_Demo.ioc 129 **B** LED PWM Demo Debug.launch  $136$ HAL\_Delay(100); 131 a STM32F407VGTX FLASH.Id L STM32F407VGTX RAM.Id USER CODE END 3 \*/  $123$ STM32 USB Key LED  $134h$ > spincludes 135  $\vee$   $\bullet$  Core  $136$   $/$  \*\* 137 \* @brief System Clock Configuration  $\rightarrow$   $\approx$  Inc. 138 \* @netval None  $\vee$   $\bigcirc$  Src 139  $\angle$  E gpio.c 149 unid SystemClark Configurid)  $> 0.02c$  $\equiv \mathbb{1} \times \frac{1}{2} \mid \text{Re} \; \underline{\mathbb{E}} \mid \mathcal{G} \mid \underline{\mathbb{E}} \mid \underline{\mathbb{E}} \mid \underline{\mathbb{C}} \mid \nabla \cdot \nabla \cdot \mathbb{E} \mid \nabla \cdot \mathbb{E} \mid \text{Re} \; \underline{\mathbb{E}} \text{ Buid Analyger} \equiv \text{Static Stack Analyze}$  $\geq$  28.0 **L** Problems a Tasks **D** Console **E** Properties  $-23 - 12$  $\geq$   $\frac{1}{2}$  main  $\epsilon$ <terminated> LED\_GPIO\_C\_Baremetal\_C Debug [STM32 Cortex-M C/C++ Application] ST-LINK (ST-LINK GDB server) (Term  $>$   $\overline{R}$  spi.c. Verifying ... Memory Regions Memory Details > & stm32f4xx\_hal\_msp.c  $\geq$  8 stm32f4xx it.c Region Start add... End addr... Size Free Used Usage (%) > B syscalls.c > *ii* sysmem.c Download verified successfully  $\geq$  8 system stm32f4xx.  $\rightarrow$   $\approx$  Startup **B** Drivers Shutting down... > @ Middlewares Exit. **CRUISE DEVICE Pa** Writable Smart Insert 134:1 [535]

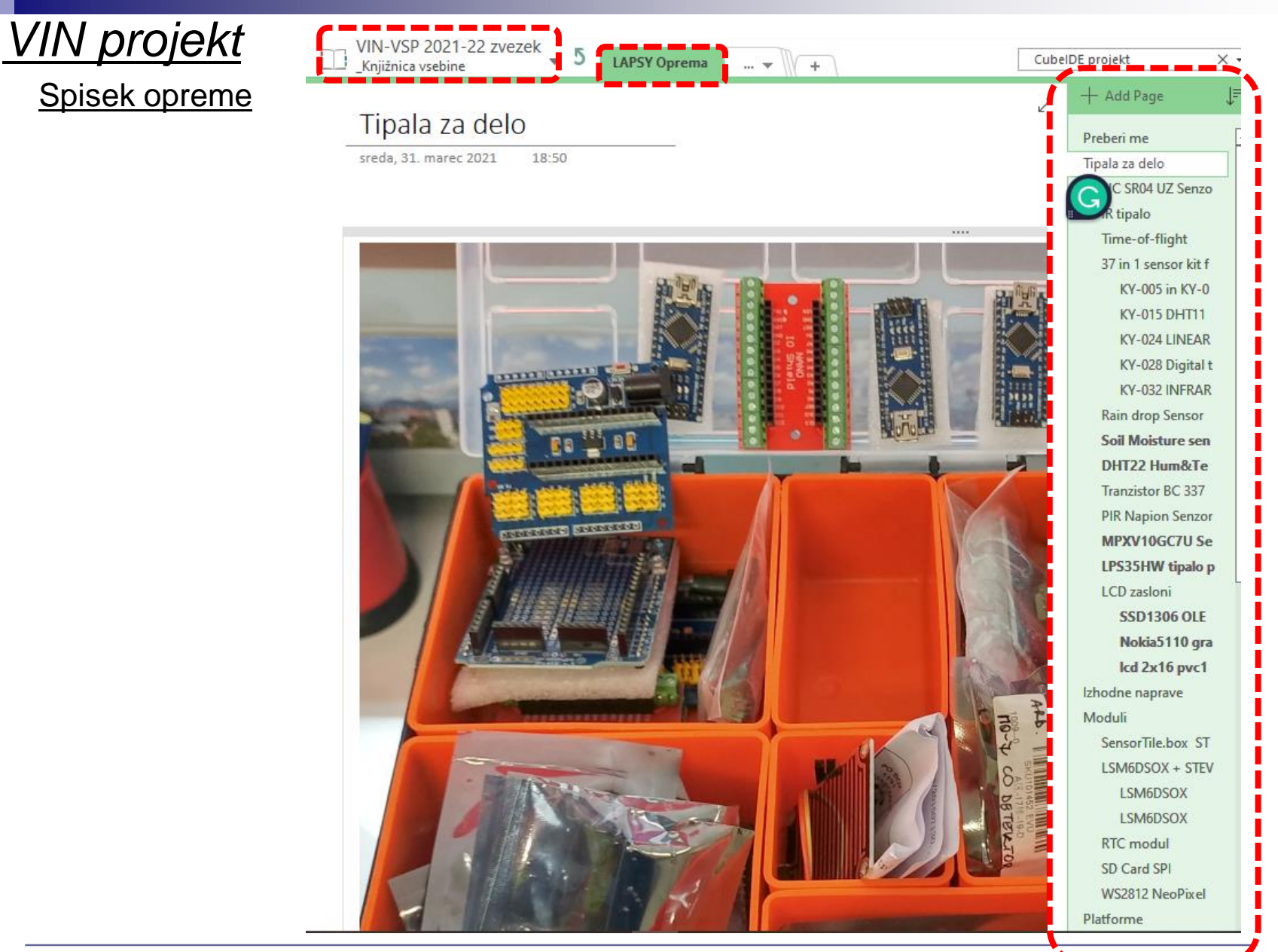

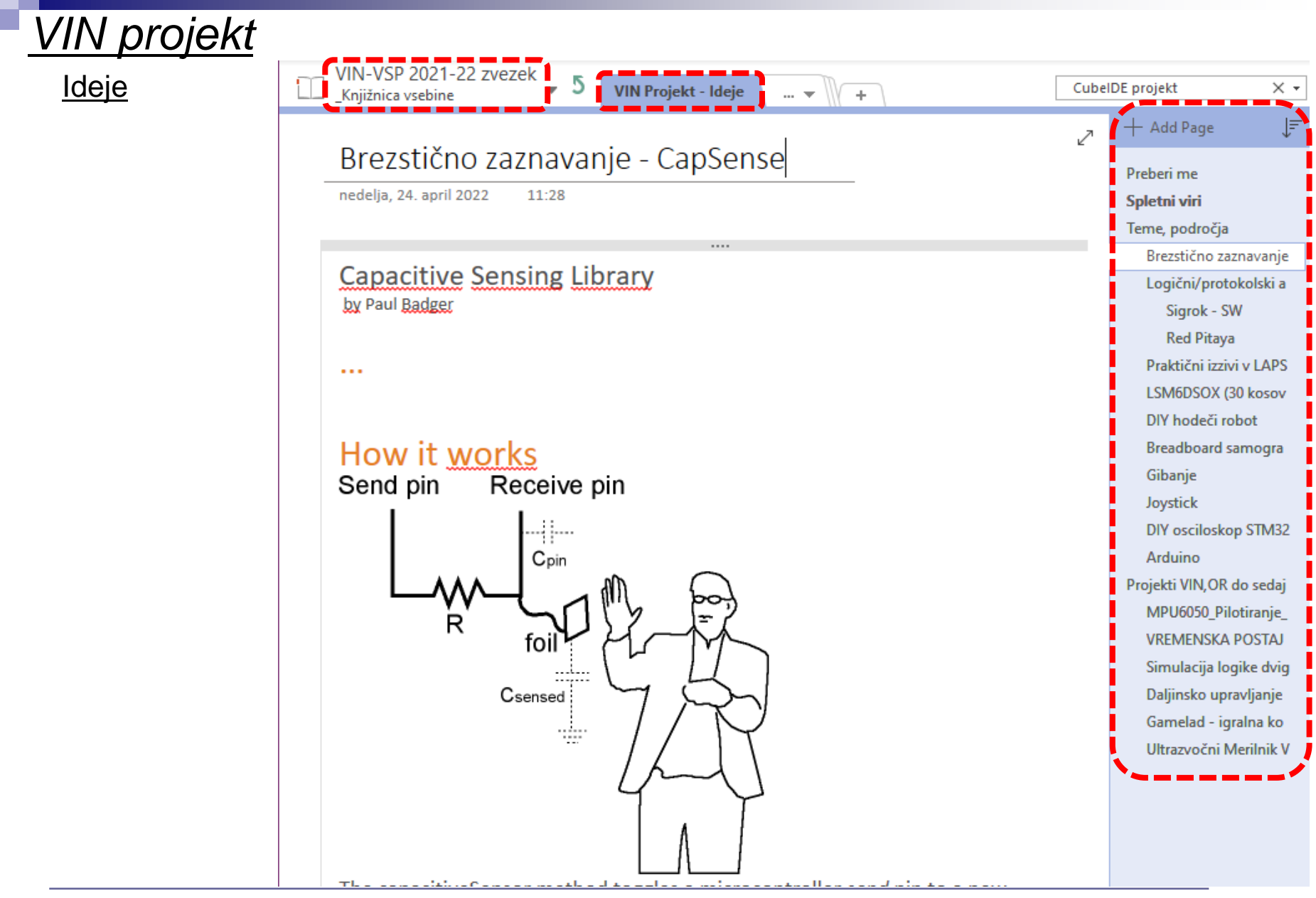

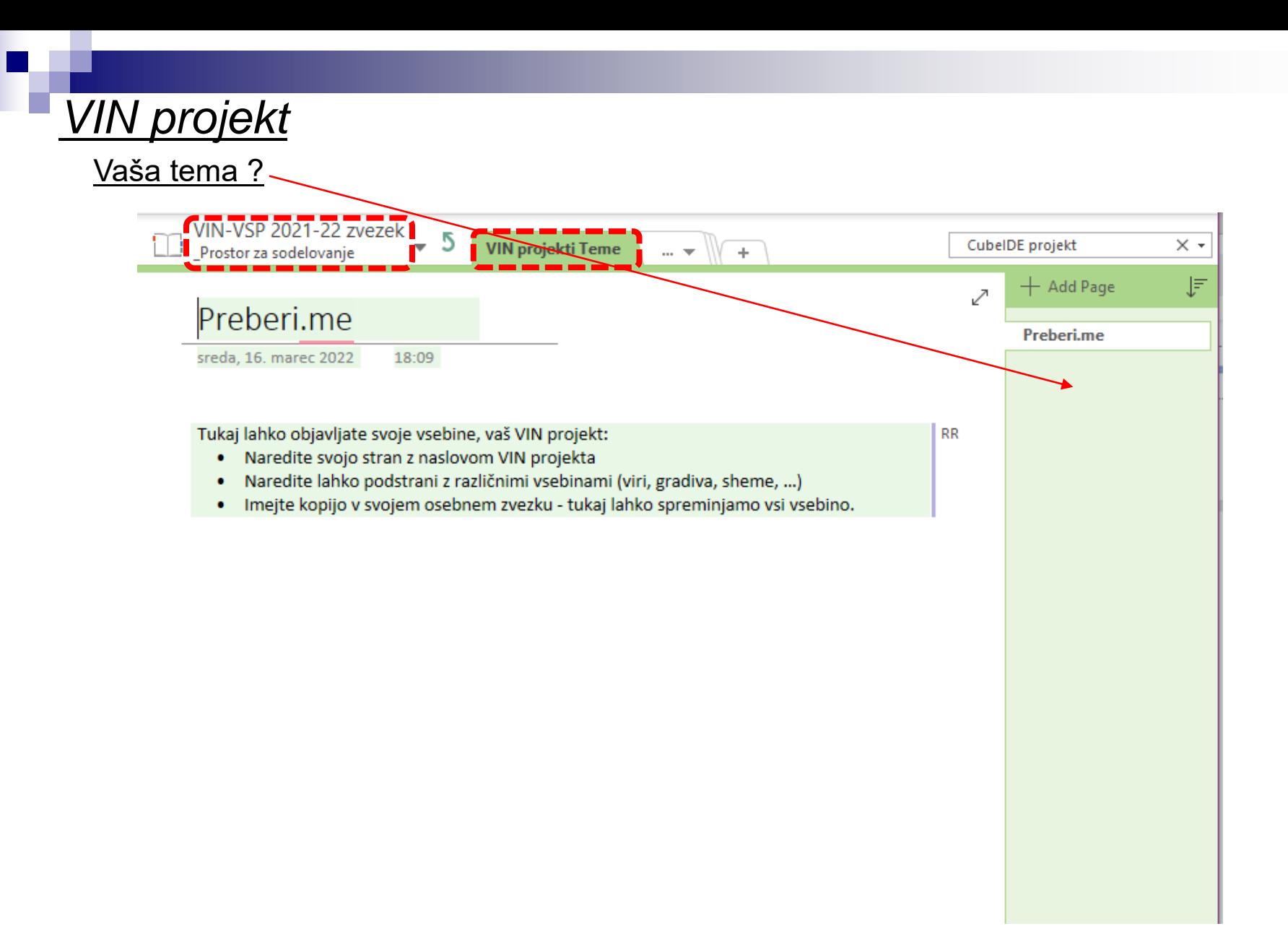

- VIN projekt
- AI v vgrajenih napravah ("Edge Computing")
- STM32 CubeIDE Delo s projekti
- STM32 CubeIDE, SPI in LIS3DSH
- STM32 CubeIDE, I2C in CS43L22
- Miško3 demo projekt

## **Edge computing**

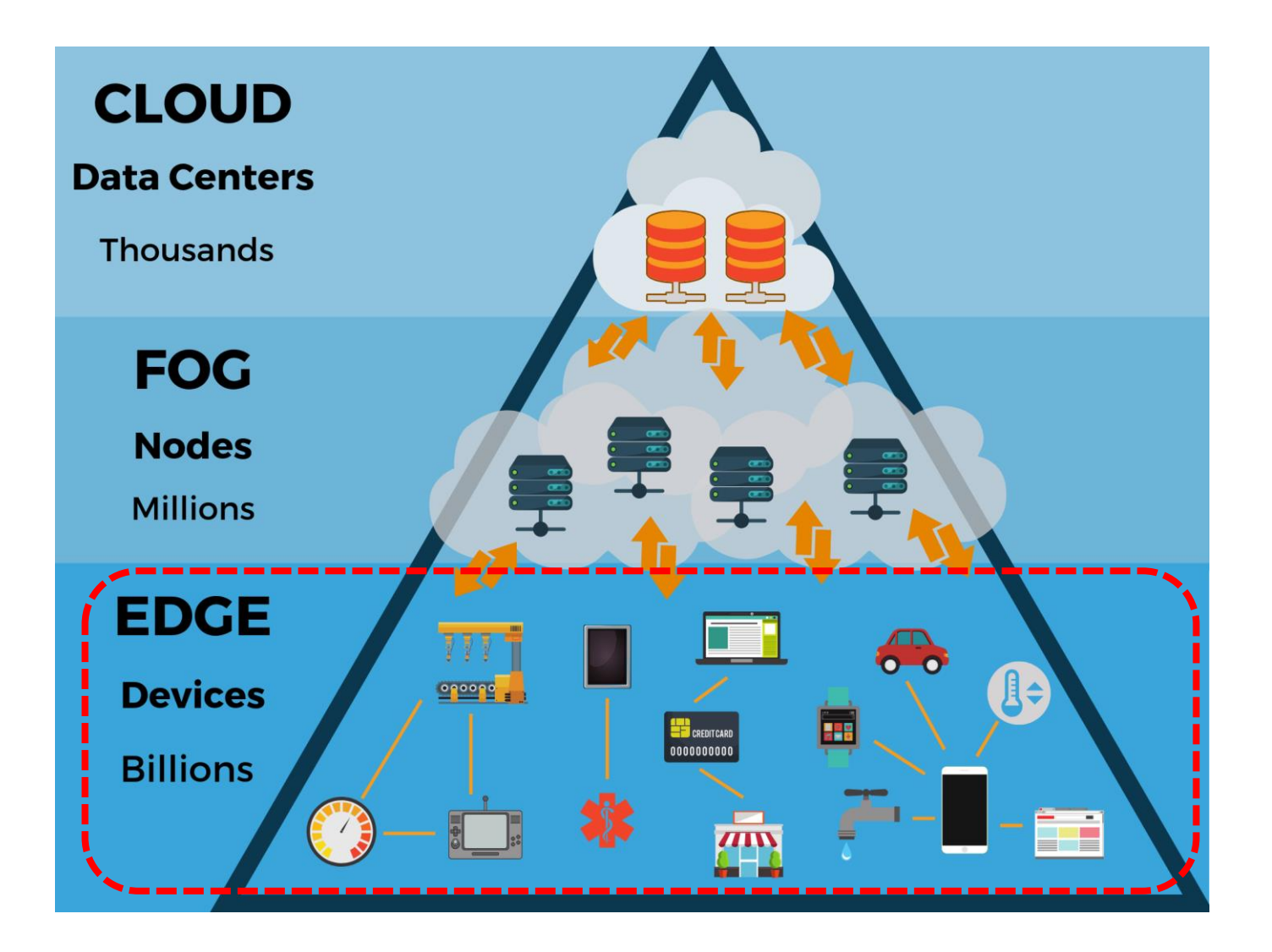

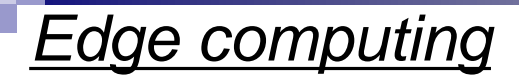

## Smart system challenges Moving to edge computing

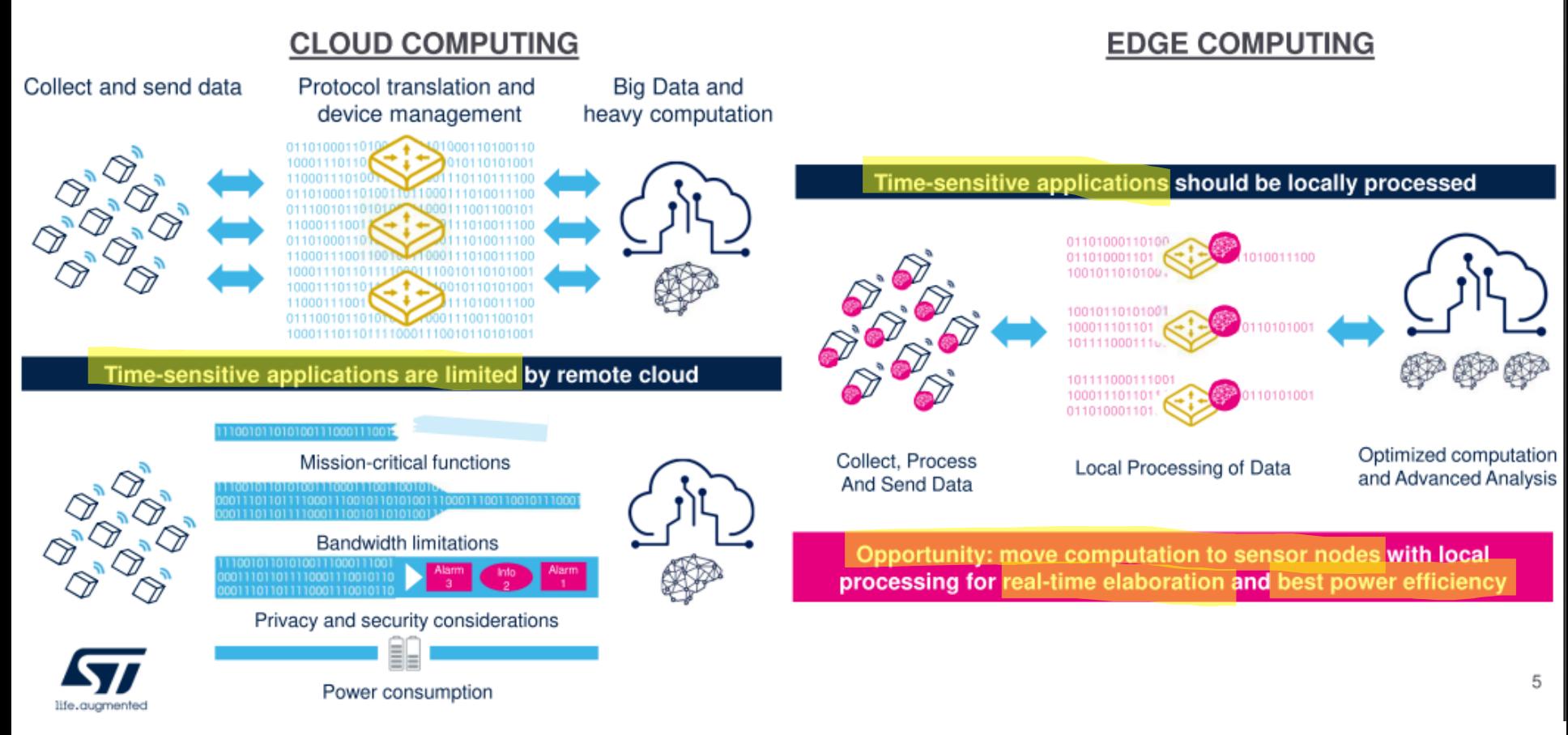

**Edge computing** 

Capabilities included in a project

# AI is moving to the edge

## Advanced technology in a project

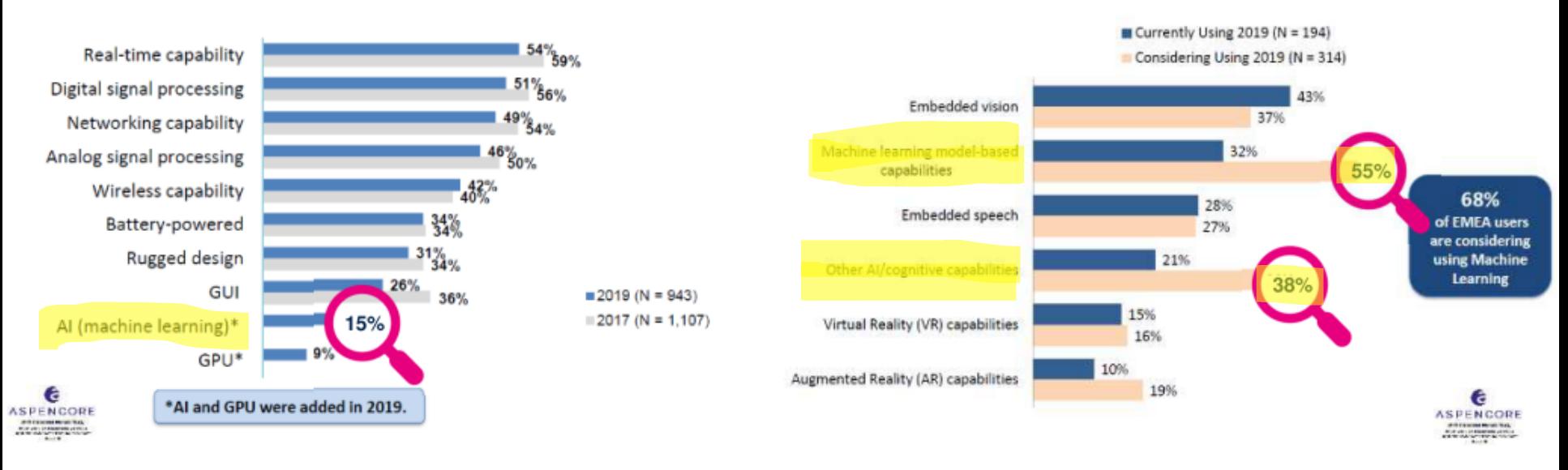

- 15% of embedded projects already include AI in 2019
- Pervasion of Machine Learning and other AI capabilities

## Edge computing - moduli, tipala

## LSM6DSOX - SensorTile.box

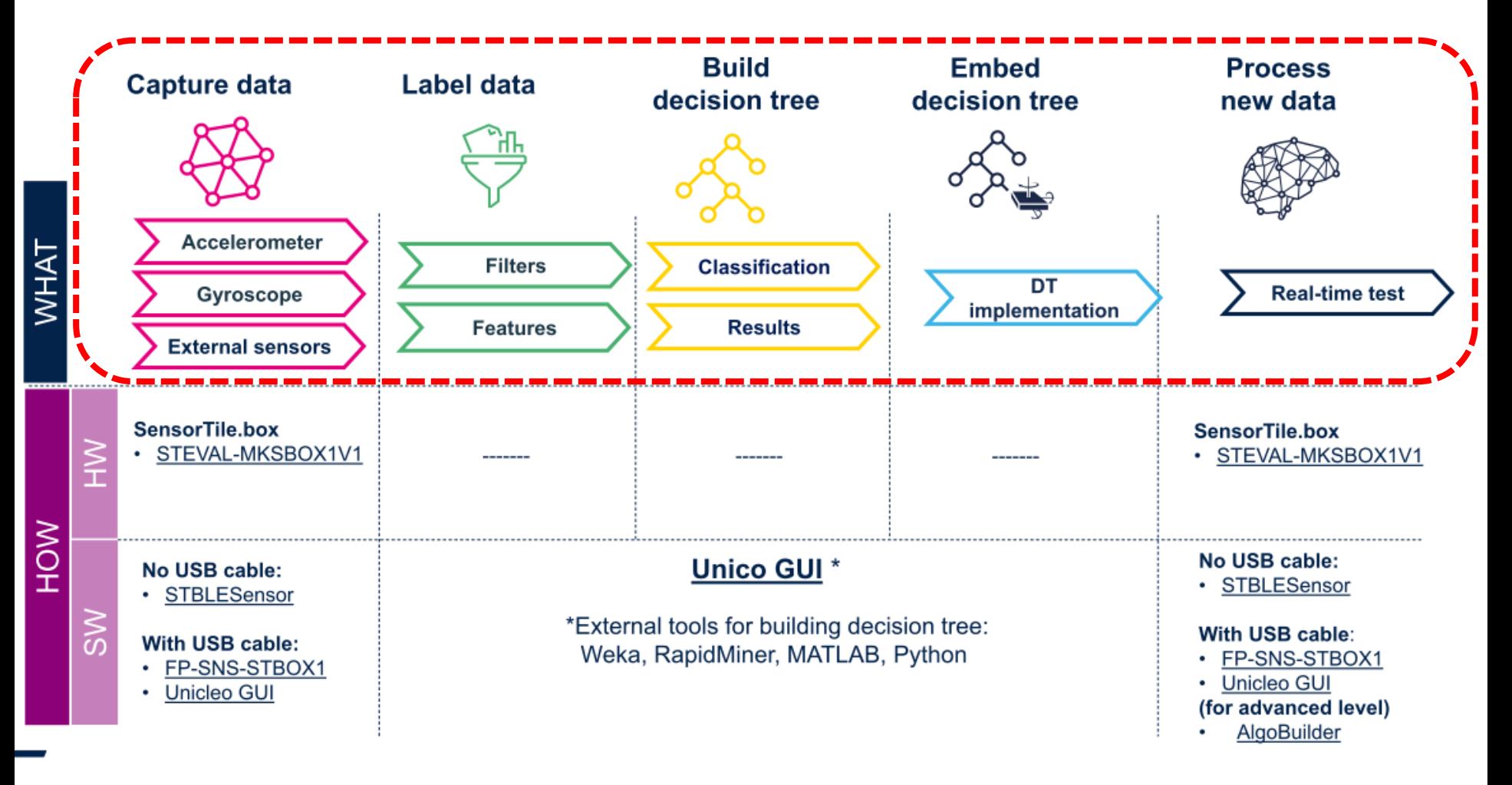

## *Edge computing – moduli, tipala*

## **BHI260AP**

Ultra-low power, high performance, self-learning AI smart sensor with integrated accelerometer and gyroscope

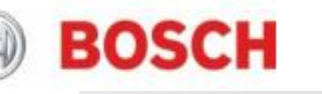

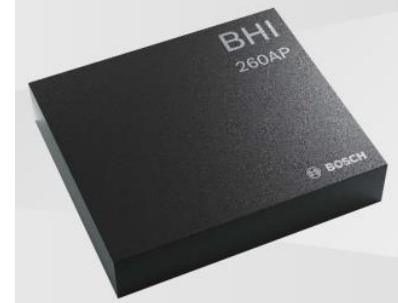

## **LSM6DSOX Unique Performance**

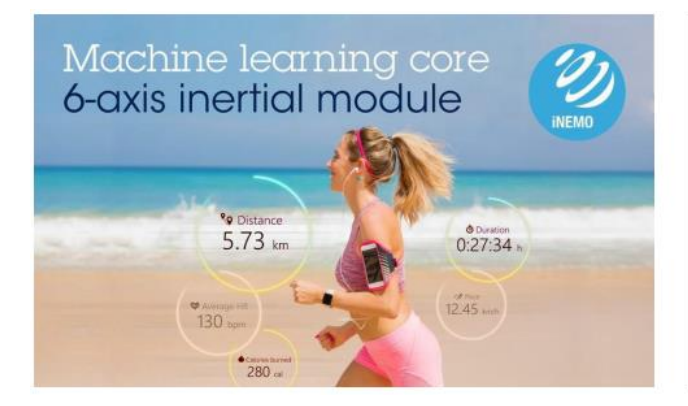

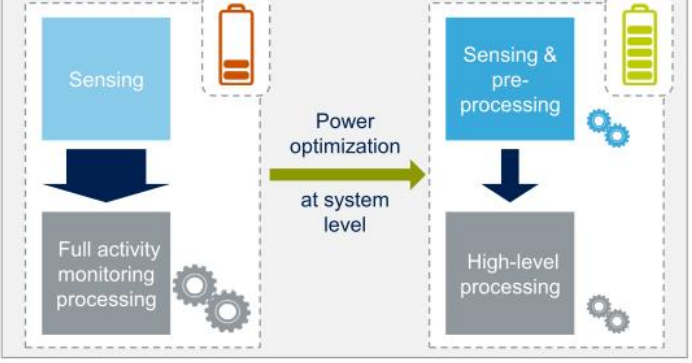

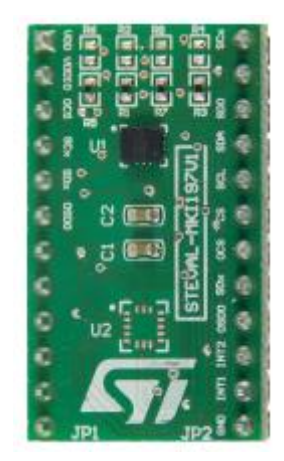

LSM6DSOX adapter board for a standard DIL24 socket

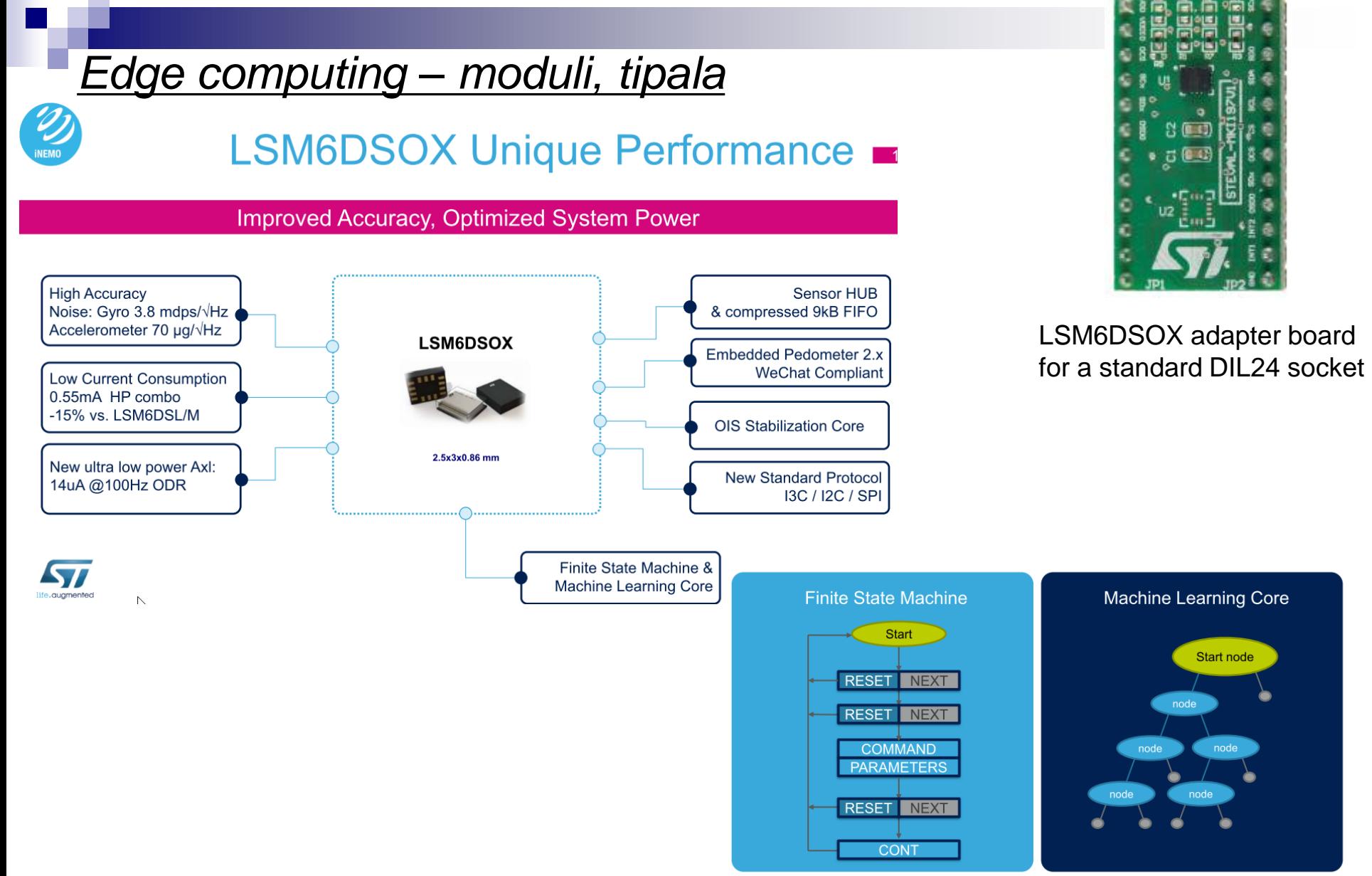

FSM & MLC allows sensors to process data with reduced help of a host MCU

- VIN projekt
- AI v vgrajenih napravah ("Edge Computing")

■ STM32 CubeIDE – Delo s projekti

- STM32 CubeIDE, SPI in LIS3DSH
- STM32 CubeIDE, I2C in CS43L22

## *CubeIDE – delo s projekti*

## **Vzpostavitev začetnega projekta :**

- **Kopiranje projekta Cube MX I**:
	- Znotraj CubeIDE

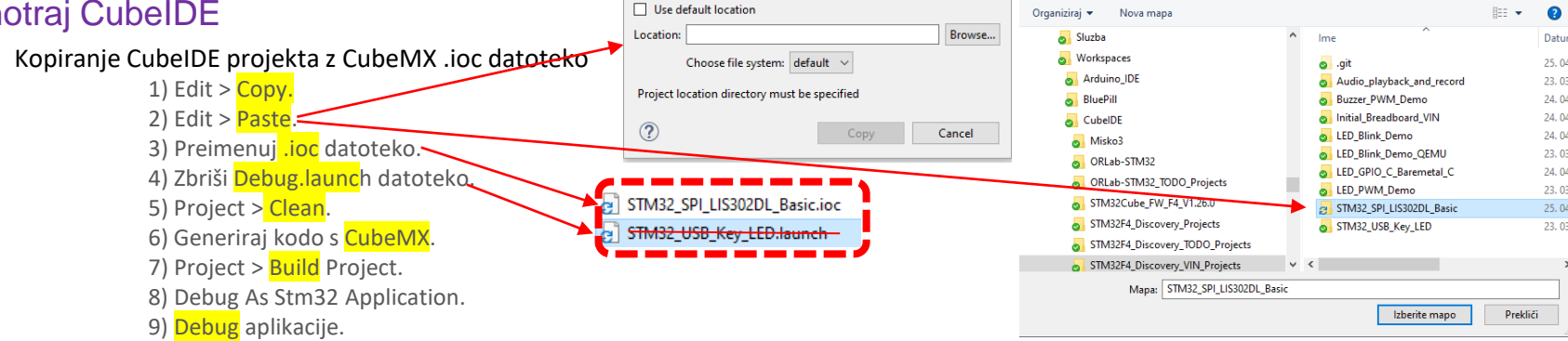

 $\Box$  $\times$ 

IDE Izberite mapo

v + Cub... > STM32F4\_Discov... >

Preišči STM32F4\_Discov

**IDE** Copy Project

Project name: STM32\_SPI\_LIS302DL\_Basic

Skopiram, preimenujem ioc, generiram kodo, brišem Debug.launch, clean in build

## • **Kopiranje projekta Cube MX II**:

• Uporaba orodja STM Cube Project Copy  $\times$ **Uhodni Projekt: Brskaj** Ime Novega Projekta: NewProject Kopiraj Projekt Pomoč

[https://github.com/LAPSyLAB/STM32F4\\_Docs\\_and\\_Examples/tree/main/CubeIDE](https://github.com/LAPSyLAB/STM32F4_Docs_and_Examples/tree/main/CubeIDE)

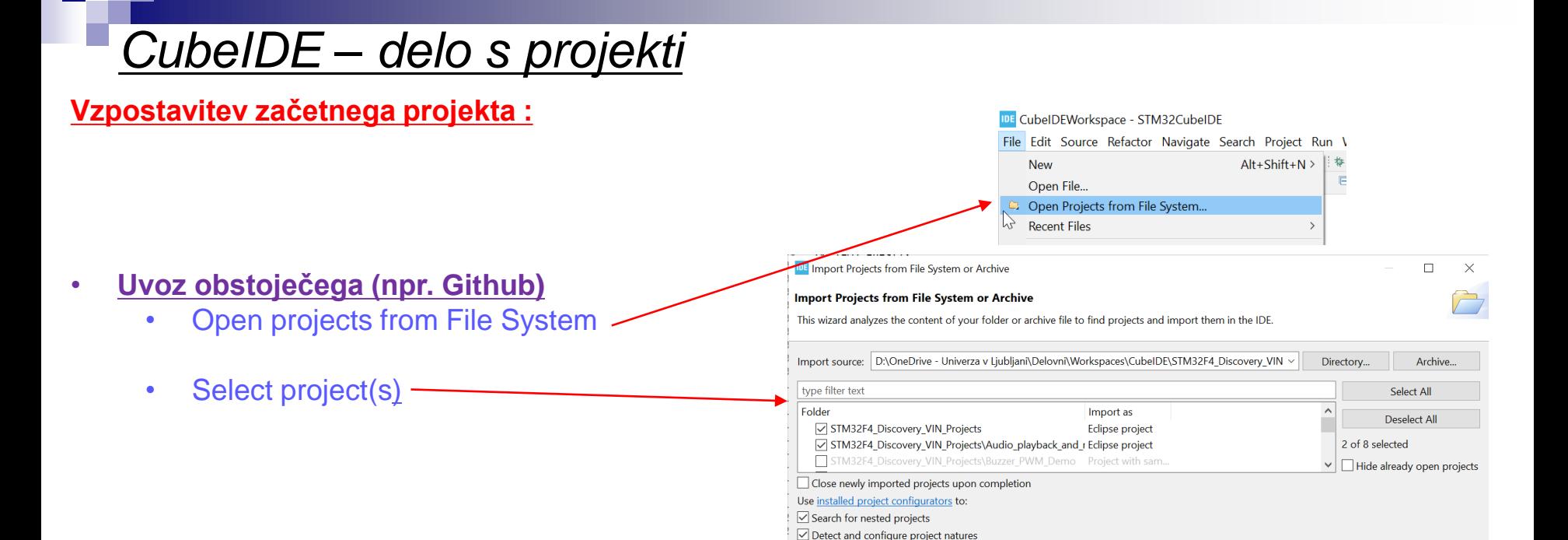

### • **Nov projekt CubeMX z .ioc datoteko**

- .ioc datoteka vsebuje tudi vezave
- New -> STM32 Project from... (.joc)
- Miško3 ima samo .joc datoteko

IDE workspace 1.6.0 - Test/Core/Src/main.c - STM32CubelDE

File Edit Source Refactor Navigate Search Project Run Window Help

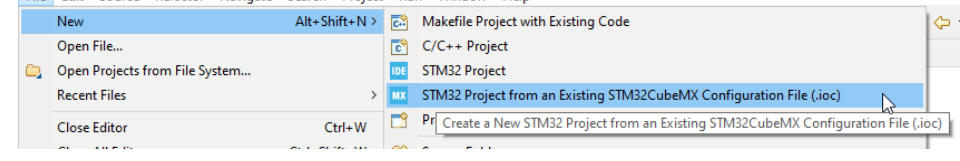

- **Nov projekt CubeMX** ->
	- New -> STM32 Project
	- (že naredili sledi povzetek)

## *CubeIDE – Vzpostavitev novega projekta*

## **Nov projekt :**

IDE CubelDEWorkspace - STM32\_USB\_Key\_LED/Berime.txt - STM32CubelDE

File Edit Source Refactor Navigate Search Project Run Window Help

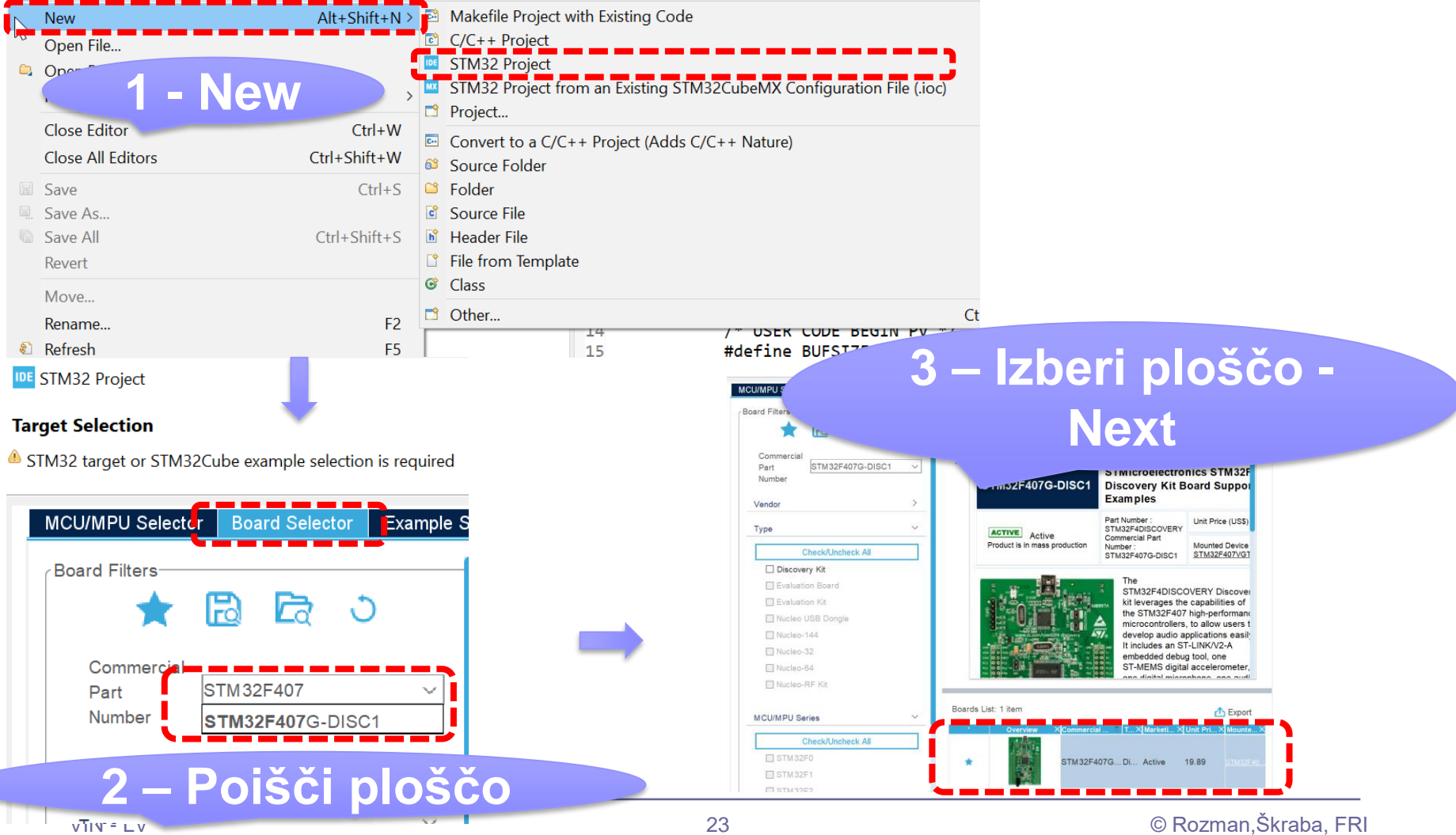

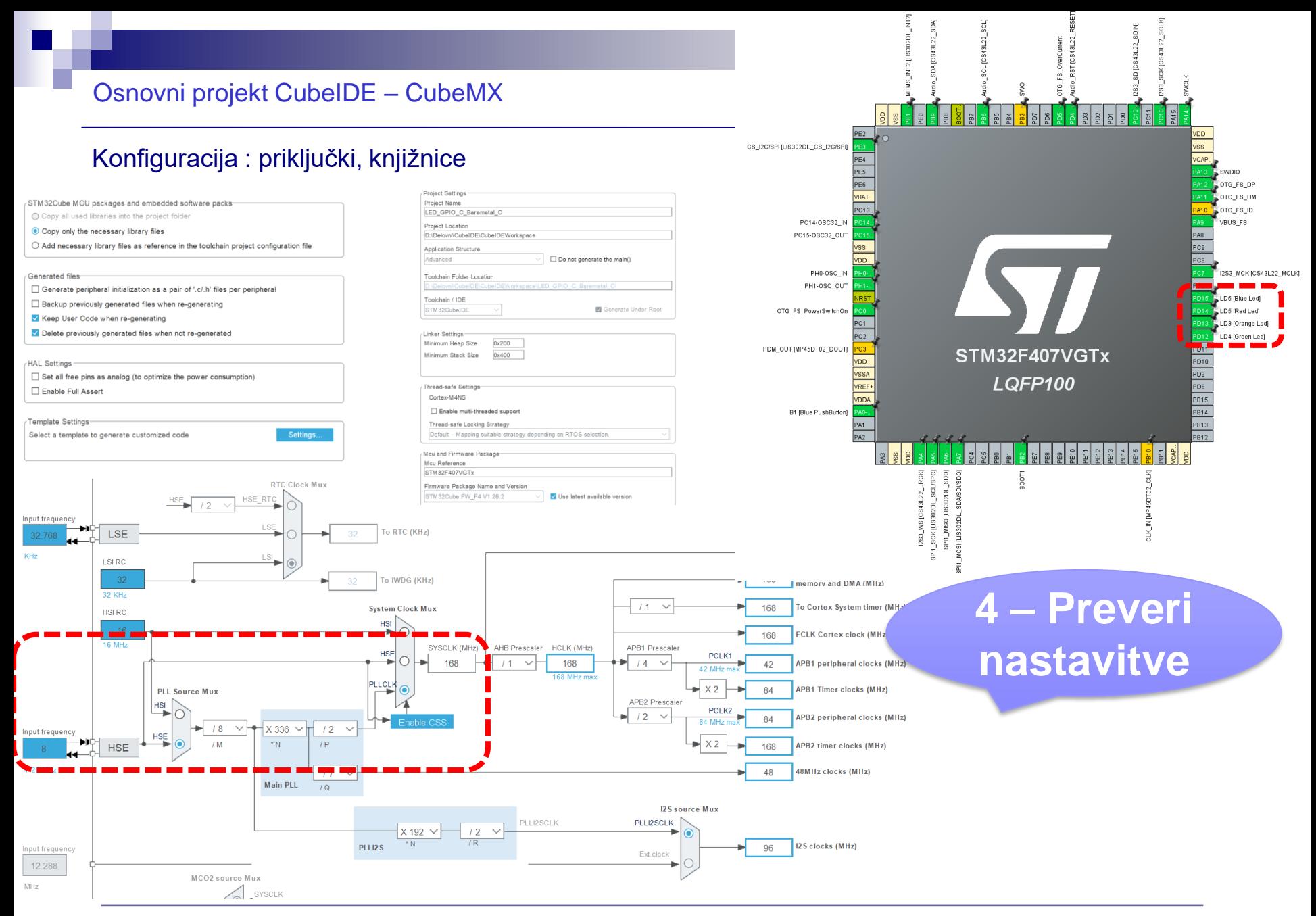

## Osnovni projekt CubeIDE – USB Virtual COM Port

### Konfiguracija : USB Device,CDC Class = Virtual COM Port

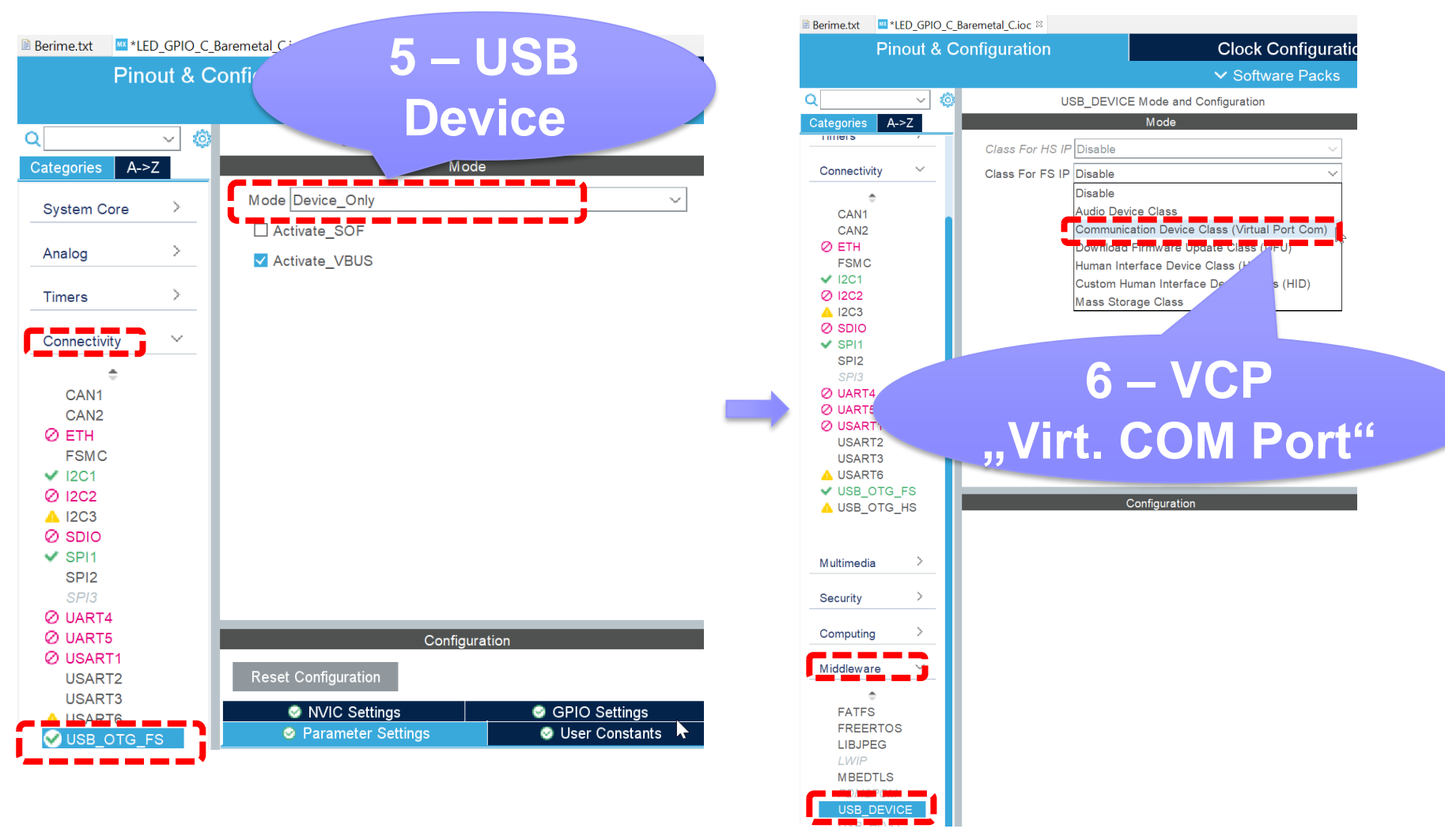

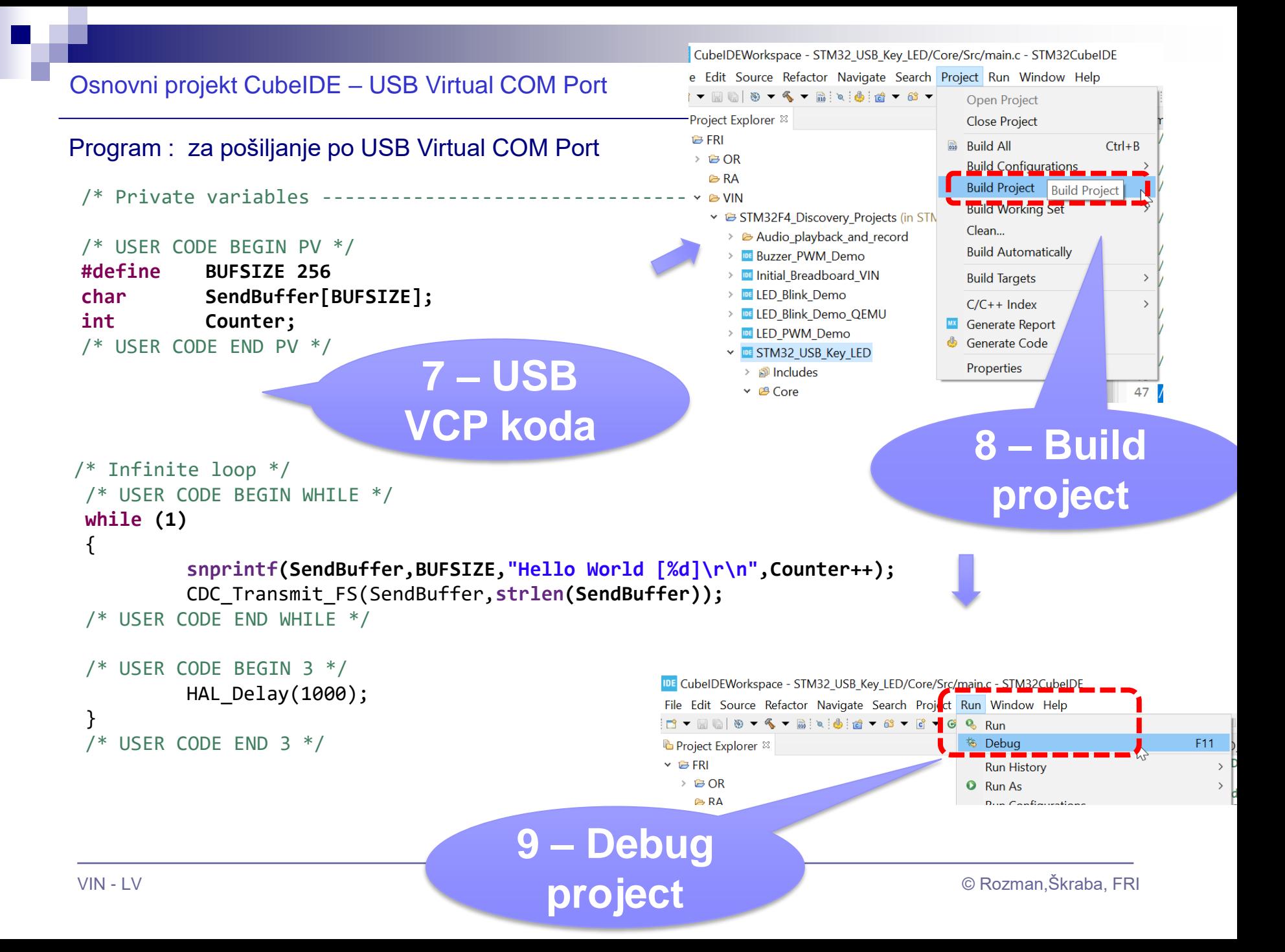

## Osnovni projekt CubeIDE – USB Virtual COM Port

### Program : sprejem na PC strani (povezava z Micro-USB kablom)

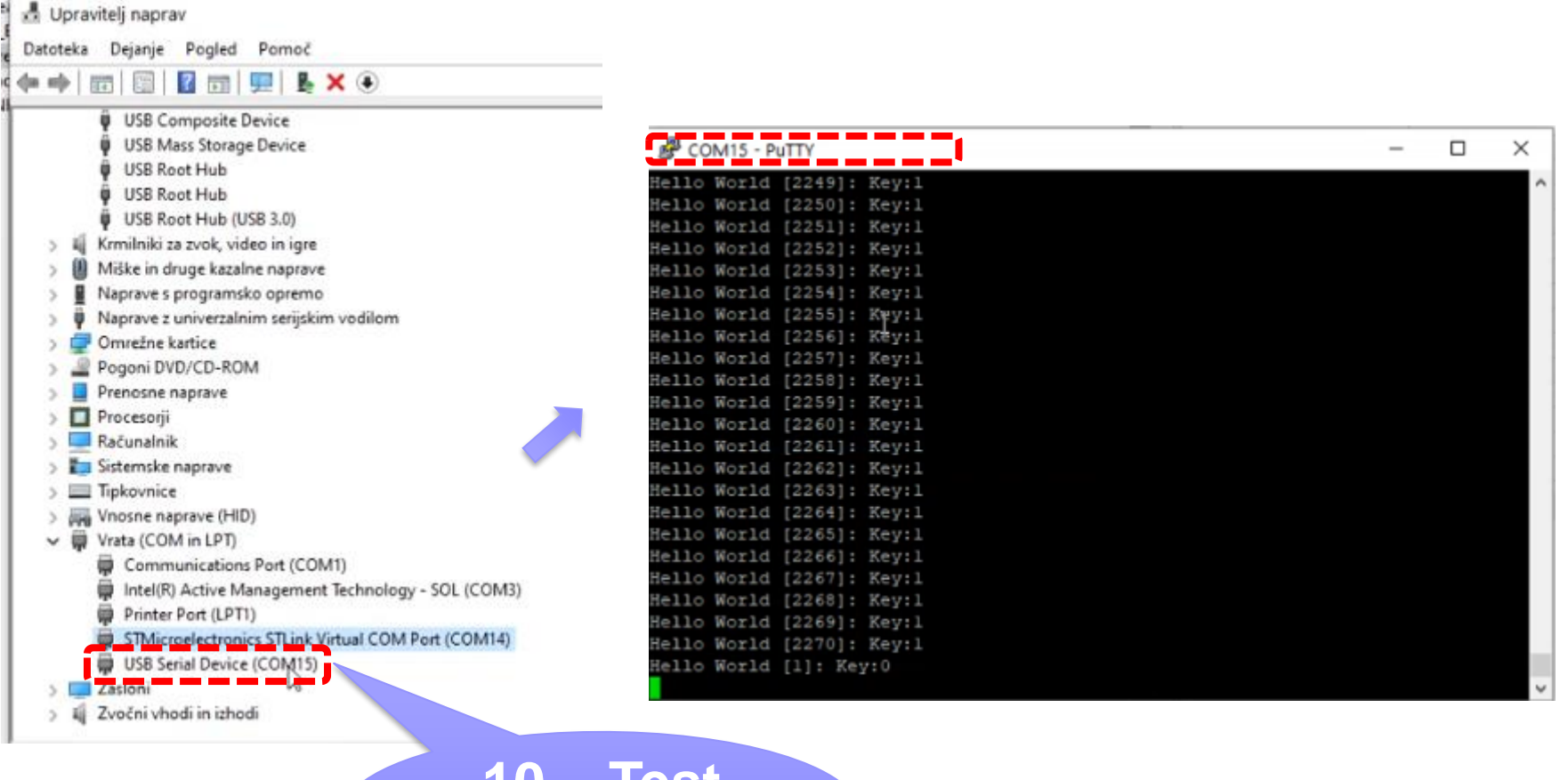

**10 – Test project**

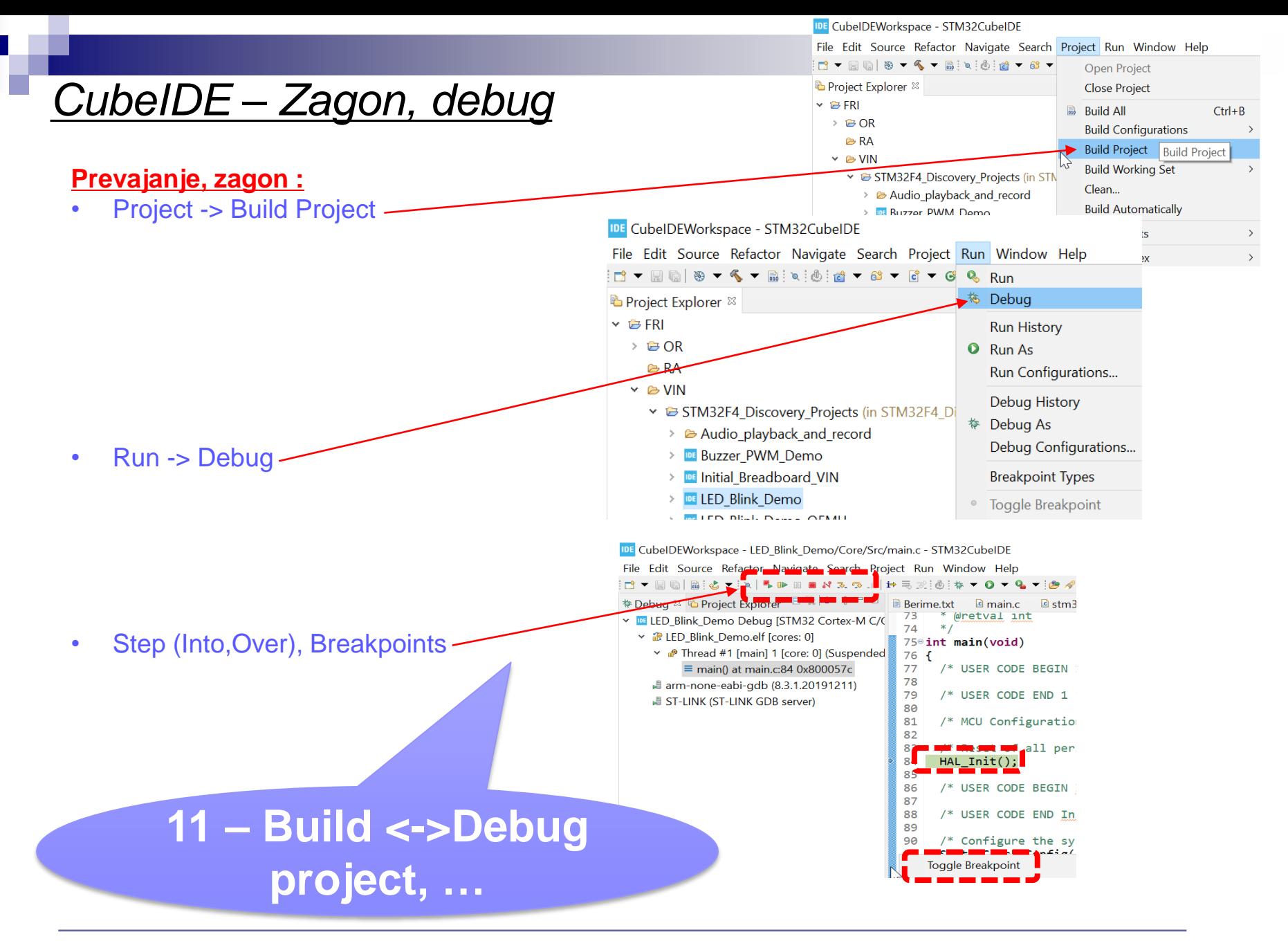

## Osnovni projekt CubeIDE – GPIO – nivoji programiranja

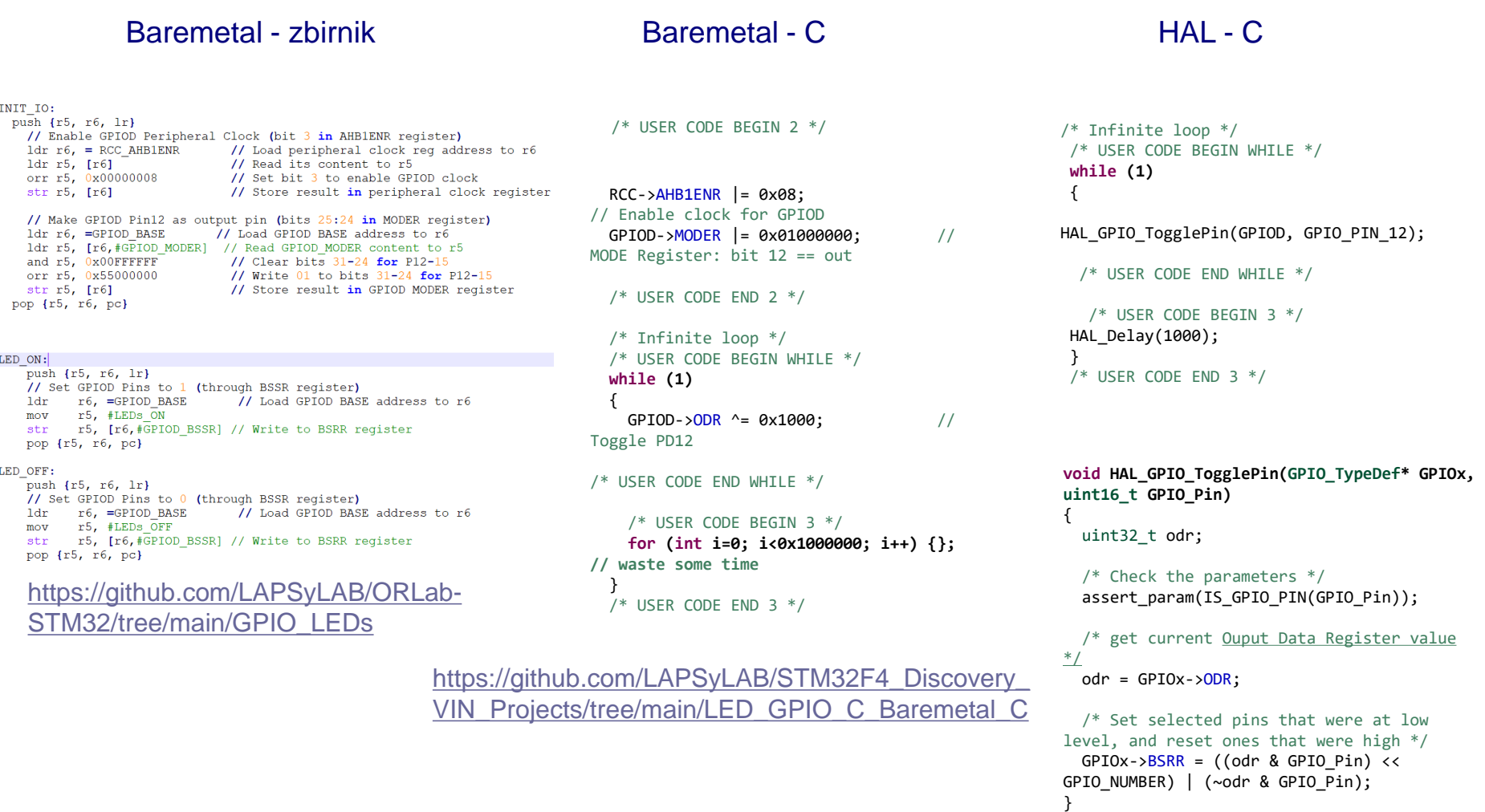

```
https://github.com/LAPSyLAB/STM32F4_Discov
ery_VIN_Projects/tree/main/LED_Blink_Demo
```
- VIN projekt
- AI v vgrajenih napravah ("Edge Computing")
- STM32 CubeIDE Delo s projekti

■ STM32 CubeIDE, SPI in LIS3DSH

■ STM32 CubeIDE, I2C in CS43L22

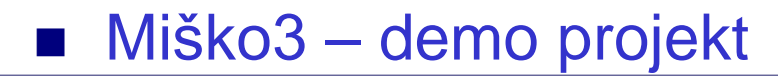

## VP 5 - STM32 CubeIDE, SPI in LIS3DSH Gradiva

#### 5 **Digital main blocks**

#### **State machine**  $5.1$

The LIS3DSH embeds two state machines able to run a user defined program.

The program is made up of a set of instructions that define the transition to successive states. Conditional branches are possible.

From each state  $(n)$  it is possible to have transition to the next state  $(n+1)$  or to reset state. Transition to reset point happens when "RESET condition" is true; Transition to the next step happens when "NEXT condition" is true.

Interrupt is triggered when output/stop/continue state is reached.

Each state machine allows to implement gesture recognition in a flexible way, free-fall, wake-up, 4D/6D orientation, pulse counter and step recognition, click/double click, shake/double shake, face-up/face-down, turn/double turn:

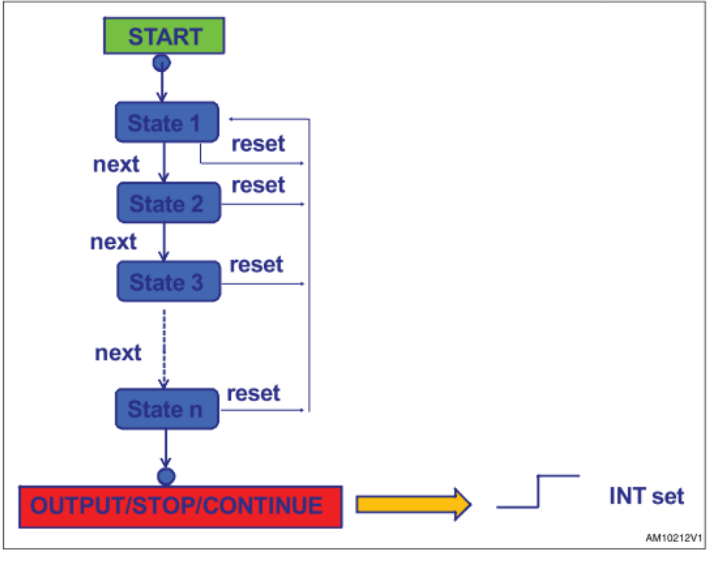

#### Table 8. LIS3DSH state machines: sequence of state to execute an algorithm

### **SPI - serial peripheral interface** Subject to general operating conditions for Vdd and Top. ODI algun Aberta e contrar

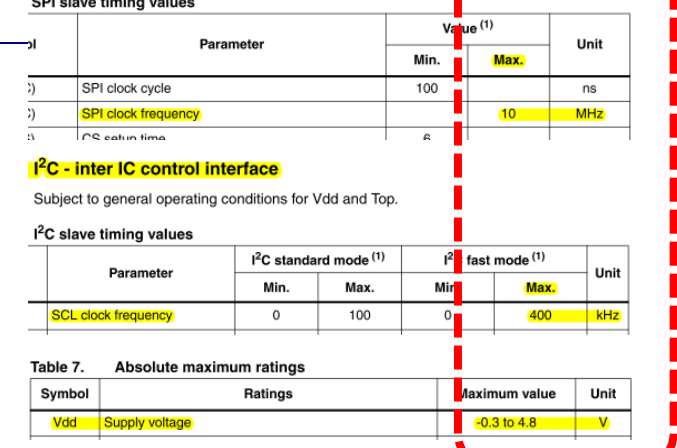

### **Application hints**

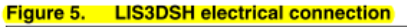

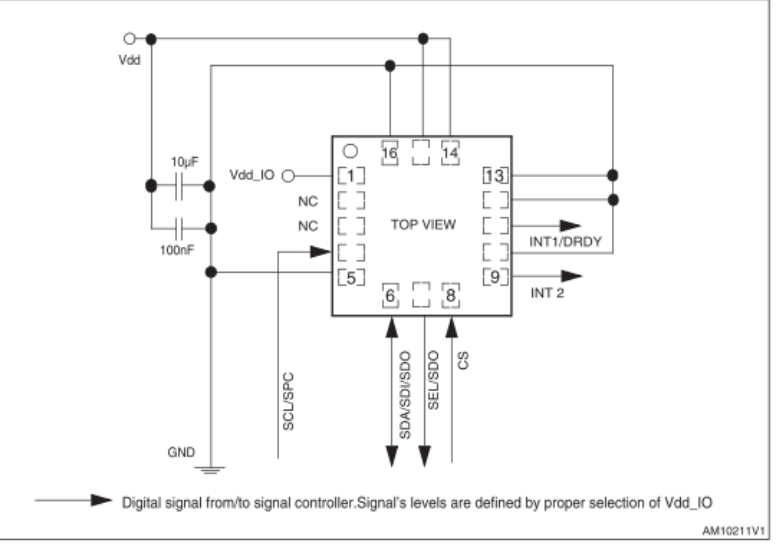

### [https://github.com/LAPSyLAB/STM32F4\\_Docs\\_and\\_Examples/blob/main/STM32F407\\_Discovery\\_kit/LIS3DSH.pdf](https://github.com/LAPSyLAB/STM32F4_Docs_and_Examples/blob/main/STM32F407_Discovery_kit/LIS3DSH.pdf)

### VP 5 - STM32 CubeIDE, SPI in LIS3DSH Gradiva

**Read and write protocol** 

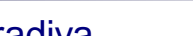

 $\mathbf{7}$ 

AM10129V1

#### **SPI - serial peripheral interface**

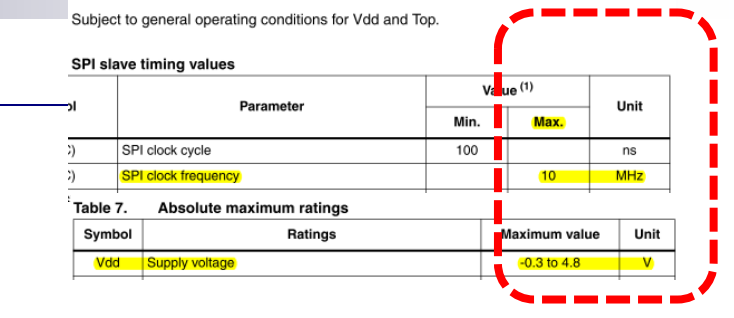

### **Register mapping**

Desistes edduces

Table 16 provides a list of the 8/16-bit registers embedded in the device and the related address:

#### **bit 0:** RW bit. When 0, the data DI(7:0) is written into the device. When 1, the data DO(7:0) from the device is read. In the latter case, the chip drives SDO at the start of bit 8.

DI7 DI6 DI5 DI4 DI3

DO7 DO6 DO5 DO4 DO3 DO2 DO1 DO0

DI2 DI1 **DIC** 

**bit 1-7:** address AD(6:0). This is the address field of the indexed register.

MS AD5 AD4 AD3 AD2 AD1 AD0

bit 8-15: data DI(7:0) (write mode). This is the data that is written into the device (MSb first).

bit 8-15: data DO(7:0) (read mode). This is the data that is read from the device (MSb first).

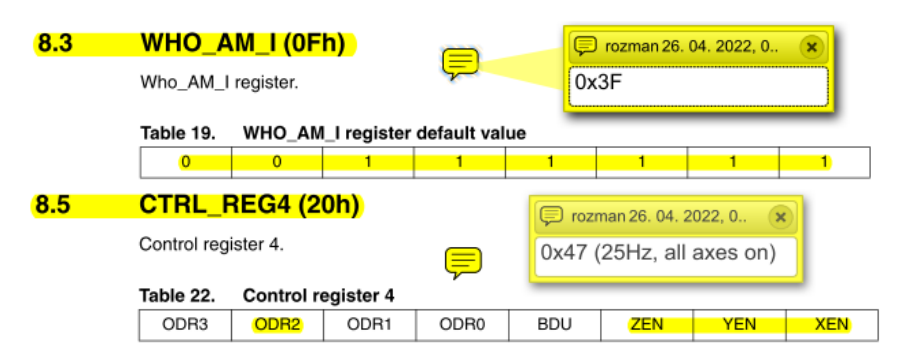

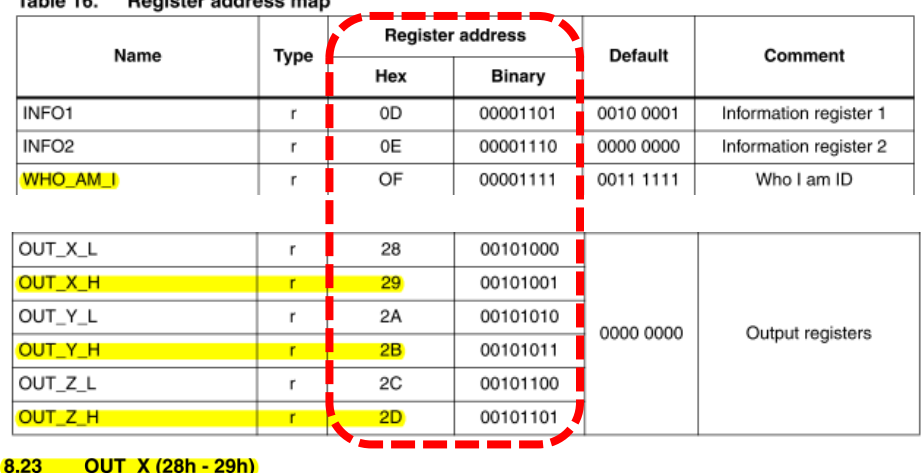

X-axis output register.

#### Table 49. OUT\_X\_L register default value

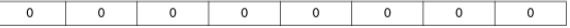

Table 50. **OUT\_X\_H register default value** 

 $\,$  0  $\mathsf{o}\,$  $\mathsf{O}\xspace$  $\mathbf 0$  $\circ$  $\,$  0  $\,$  $\mathsf{O}$ 

### [https://github.com/LAPSyLAB/STM32F4\\_Docs\\_and\\_Examples/blob/main/STM32F407\\_Discovery\\_kit/LIS3DSH.pdf](https://github.com/LAPSyLAB/STM32F4_Docs_and_Examples/blob/main/STM32F407_Discovery_kit/LIS3DSH.pdf)

Figure 6.

CS

SPC

SDI

SDO

 $\mathsf{O}$ 

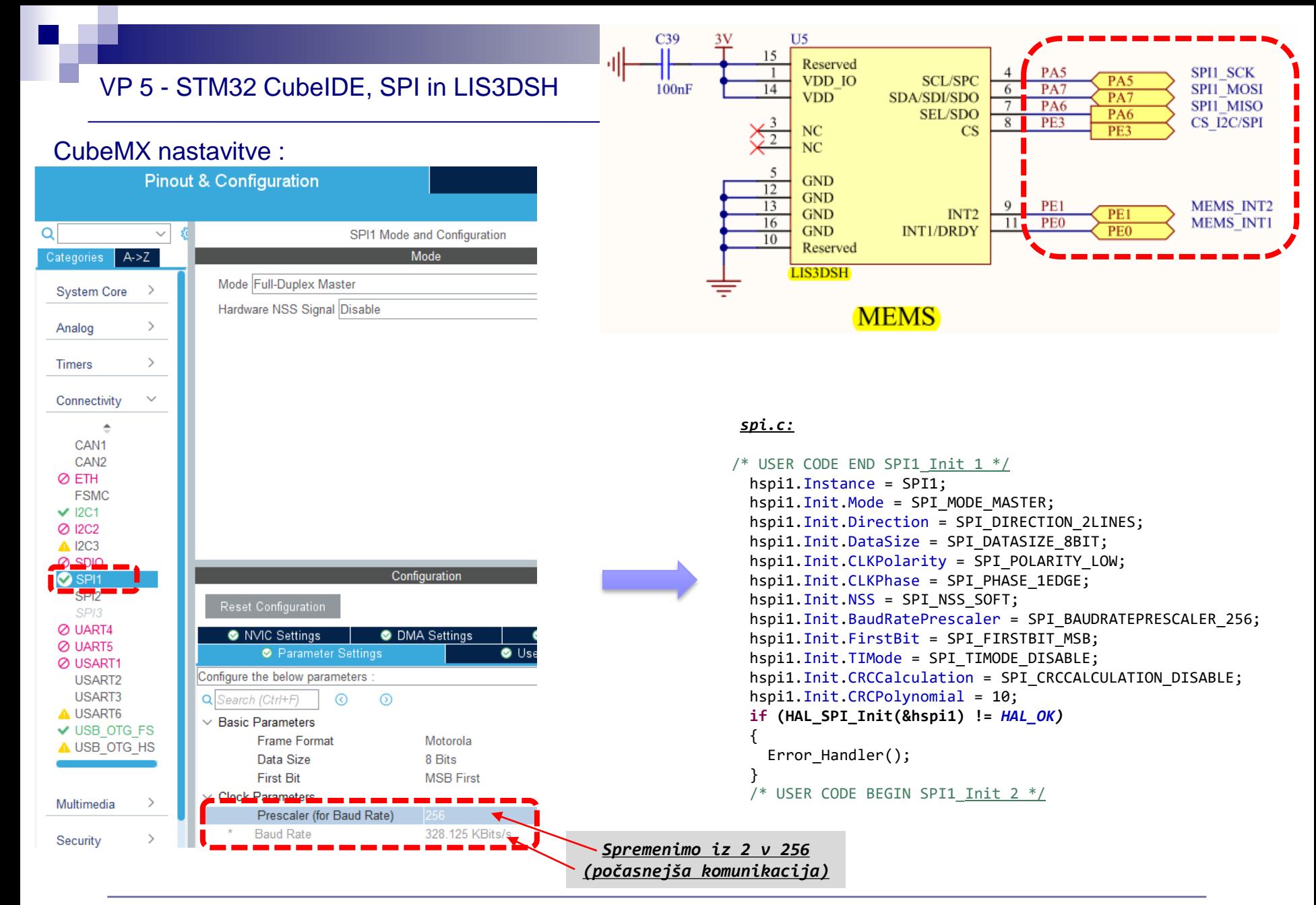

#### main.c : dodana koda /\* USER CODE BEGIN PV \*/ **#define BUFSIZE 256 charSendBuffer[BUFSIZE]; intCounter; int KeyState=0;** // Global variables uint8 t indata[2]; uint8 t outdata[2] =  ${0,0}$ ; uint8 t lis id; int8 t AccelX; int8 t AccelY; int8 t AccelZ; HAL StatusTypeDef SPIStatus; /\* USER CODE END PV \*/ VP 5 - STM32 CubeIDE, SPI in LIS3DSH /\* USER CODE BEGIN 2 \*/ // Config accelerometer // Read WHOAMI register HAL\_GPIO\_WritePin(GPIOE, GPIO\_PIN\_3, *GPIO\_PIN\_RESET);*  $outdata[0] = 0x0f$   $0x80$ ; // read whoami HAL SPI TransmitReceive(&hspi1, &outdata, &indata, 2, HAL\_MAX\_DELAY); lis id = indata[1]; HAL\_GPIO\_WritePin(GPIOE, GPIO\_PIN\_3, *GPIO\_PIN\_SET);* HAL Delay(500); // Set CTRL register 0x47 -> [0x20] HAL\_GPIO\_WritePin(GPIOE, GPIO\_PIN\_3, *GPIO\_PIN\_RESET);*  $outdata[0] = 0x20$ ; // switch on axes  $outdata[1] = 0x47$  ; HAL\_SPI\_TransmitReceive(&hspi1, &outdata, &indata, 2, HAL\_MAX\_DELAY); HAL\_GPIO\_WritePin(GPIOE, GPIO\_PIN\_3, *GPIO\_PIN\_SET);* HAL Delay(500);  $outdata[1] = 0x00;$ /\* USER CODE END 2 \*/ /\* Infinite loop \*/ /\* USER CODE BEGIN WHILE \*/ **while (1)** {  $outdata[0] = 0x29 | 0x80 ; // read x$ HAL\_GPIO\_WritePin(GPIOE, GPIO\_PIN\_3, *GPIO\_PIN\_RESET);* HAL SPI TransmitReceive(&hspi1, &outdata, &indata, 2, HAL MAX DELAY); // HAL\_GPIO\_WritePin(GPIOE, GPIO\_PIN\_3, GPIO\_PIN\_SET);  $AccelX = indata[1];$  $outdata[0] = 0x2B$   $\frac{1}{2}0x80$  ; // read y // HAL\_GPIO\_WritePin(GPIOE, GPIO\_PIN\_3, GPIO\_PIN\_RESET); HAL SPI TransmitReceive(&hspi1, &outdata, &indata, 2, HAL MAX DELAY); // HAL\_GPIO\_WritePin(GPIOE, GPIO\_PIN\_3, GPIO\_PIN\_SET);  $AccelY = indata[1];$  $outdata[0] = 0x2D$   $\frac{\partial x}{\partial 0}$  ; // read z // HAL\_GPIO\_WritePin(GPIOE, GPIO\_PIN\_3, GPIO\_PIN\_RESET); HAL SPI TransmitReceive(&hspi1, &outdata, &indata, 2, HAL MAX DELAY); HAL\_GPIO\_WritePin(GPIOE, GPIO\_PIN\_3, *GPIO\_PIN\_SET);*  $AccelZ = indatal1$ ; HAL GPIO\_TogglePin(GPIOD, GPIO\_PIN\_12); HAL GPIO TogglePin(GPIOD, GPIO PIN 13); HAL GPIO TogglePin(GPIOD, GPIO PIN 14); KeyState = HAL GPIO ReadPin(GPIOA, GPIO PIN  $\theta$ ); HAL GPIO WritePin(GPIOD, GPIO\_PIN\_15, KeyState); **snprintf(SendBuffer,BUFSIZE,"Hello World [%d]: Key:%04d Accel[ID:%02x] X:%04d Y:%d Z:%04d\r\n",Counter++,KeyState,lis\_id,AccelX,AccelY,AccelZ);** CDC\_Transmit\_FS(SendBuffer,**strlen(SendBuffer)); Spremenljivke Inicializacija Glavna zanka**

/\* USER CODE END WHILE \*/

- VIN projekt
- AI v vgrajenih napravah ("Edge Computing")
- STM32 CubeIDE Delo s projekti
- STM32 CubeIDE, SPI in LIS3DSH

■ STM32 CubeIDE, I2C in CS43L22

■ Miško3 – demo projekt

### VP 5 - STM32 CubeIDE, I2C in CS43L22 Gradiva

### Low Power, Stereo DAC w/Headphone & Speaker Amps

**CIRRUS LOGIC** 

**CS43L22** 

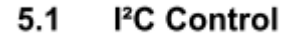

The upper 6 bits of the address field are fixed at 100101. To communicate with the CS43L22, the chip address field, which is the first byte sent to the CS43L22, should match 100101 followed by the setting of the AD0 pin. The eighth bit of the address is the R/W bit. If the operation is a write, the next byte is the Memory Address Pointer (MAP), which selects the register to be read or written. If the operation is a read, the contents of the register pointed to by the MAP will be output. Setting the auto-increment bit in MAP allows successive reads or writes of consecutive registers. Each byte is separated by an acknowledge bit. The ACK bit is output from the CS43L22 after each input byte is read and is input to the CS43L22 from the microcontroller after each transmitted byte.

#### 10 11 12 13 14 15 16 17 18 19 24 25 26 27 28  $0 \t1 \t2$  $\mathcal{R}$  $4\overline{5}$  6  $\overline{7}$  $\overline{R}$  $\mathbf{q}$ <u>ULJULJUUULU</u>

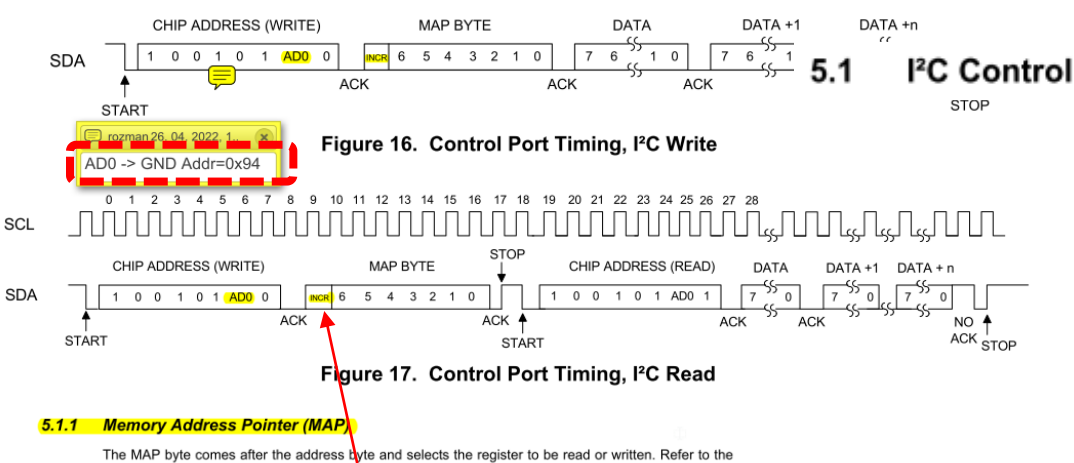

pseudo code above for implementation details.

#### 5.1.1.1 Map Increment (INCR)

The device has MAP auto-increment capability enabled by the INCR bit (the MSB) of the MAP. If INCR is set to 0, MAP will stay constant for successive I<sup>2</sup>C writes or reads. If INCR is set to 1, MAP will auto-increment after each byte is read or written, allowing block reads or writes of successive registers

### [https://github.com/LAPSyLAB/STM32F4\\_Docs\\_and\\_Examples/blob/main/STM32F407\\_Discovery\\_kit/CS43L22\\_F2.pdf](https://github.com/LAPSyLAB/STM32F4_Docs_and_Examples/blob/main/STM32F407_Discovery_kit/CS43L22_F2.pdf)

maintain their default value. **Chip I.D. and Revision Register (Address 01h) (Read Only)**  $71$  $\overline{7}$ 6 5  $\boldsymbol{\Lambda}$  $\mathbf{3}$  $\overline{\phantom{a}}$  $\mathbf{1}$ 

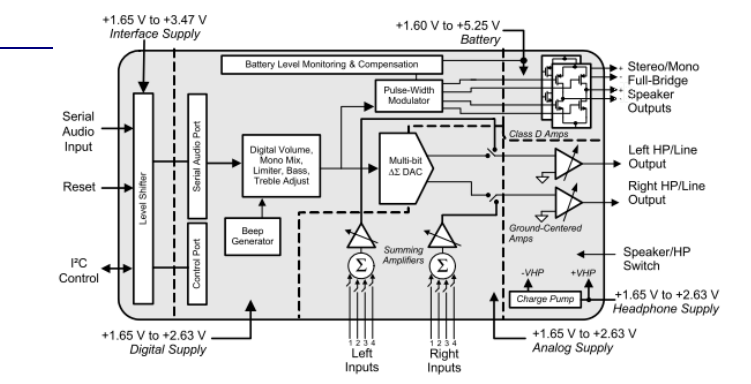

#### **7. REGISTER DESCRIPTION**

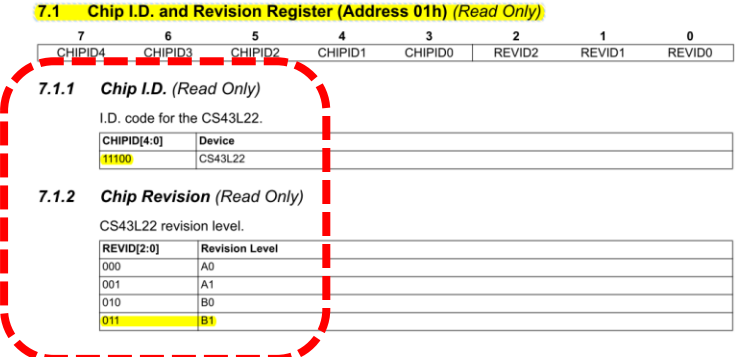

All registers are read/write except for the chip I.D. and Revision Register and Interrupt Status Register which are

read only. See the following bit definition tables for bit assignment information. The default state of each bit after a

power-up sequence or reset is shown as shaded in the table. Unless otherwise specified, all "Reserved" bits must

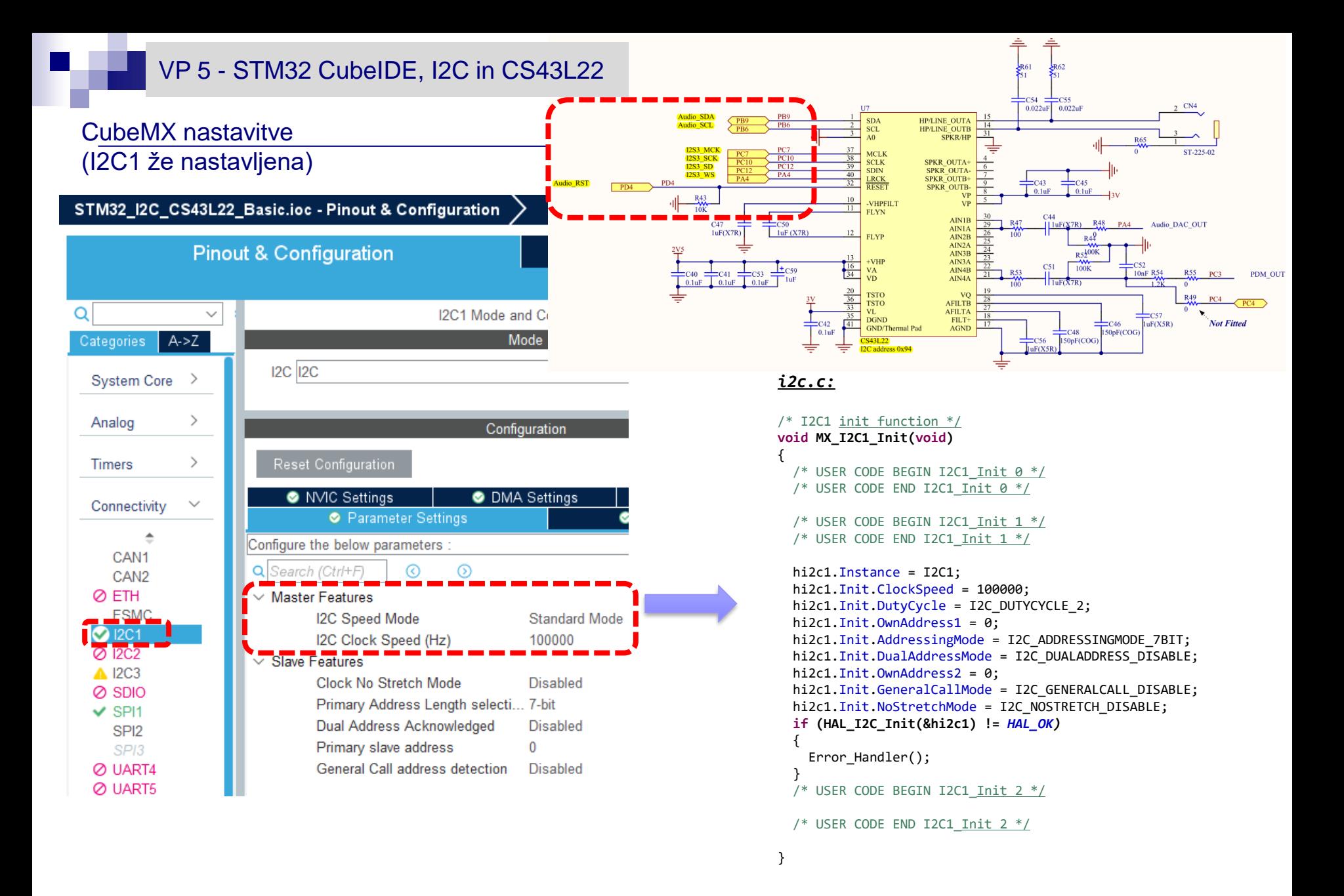

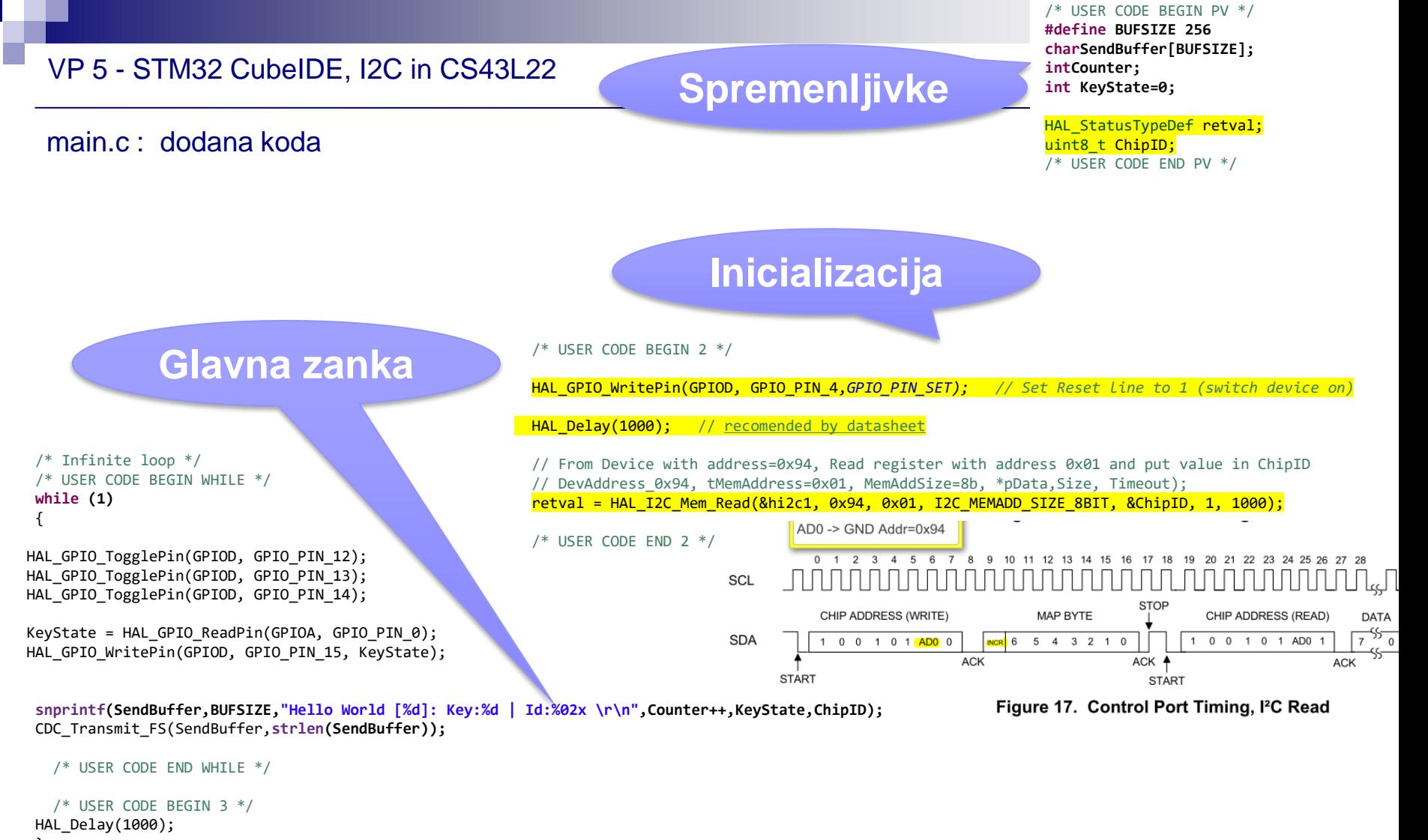

```
}
/* USER CODE END 3 */
```
Primer kompleksnejše demo USB-Audio aplikacije :

"Wave player - Predvajalnik .wav datotek iz USB ključka na izhod za slušalke"

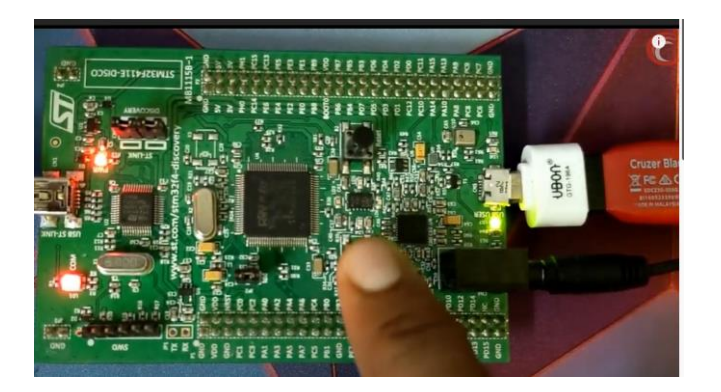

## WAVEPLAYER using STM32 || I2S AUDIO || CS43L22 || F4 **DISCOVERY**

*From [<https://www.youtube.com/watch?v=\\_Pm0L1ropJs>](https://www.youtube.com/watch?v=_Pm0L1ropJs)* 

## AN3997 Application note Audio playback and recording using the STM32F4DISCOVERY

[https://www.st.com/resource/en/application\\_note/an3997-audio-playback-and-recording-using-the](https://www.st.com/resource/en/application_note/an3997-audio-playback-and-recording-using-the-stm32f4discovery-stmicroelectronics.pdf)stm32f4discovery-stmicroelectronics.pdf

## WavePlayer using STM32 Discovery

*From [<https://controllerstech.com/waveplayer-using-stm32-discovery/>](https://controllerstech.com/waveplayer-using-stm32-discovery/)* 

- VIN projekt
- AI v vgrajenih napravah ("Edge Computing")
- STM32 CubeIDE Delo s projekti
- STM32 CubeIDE, SPI in LIS3DSH
- STM32 CubeIDE, I2C in CS43L22

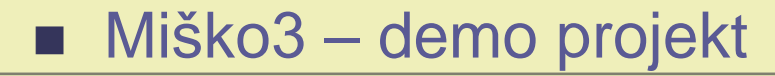

# Miško 3 in "Spajka" party 2022

## Konektorji

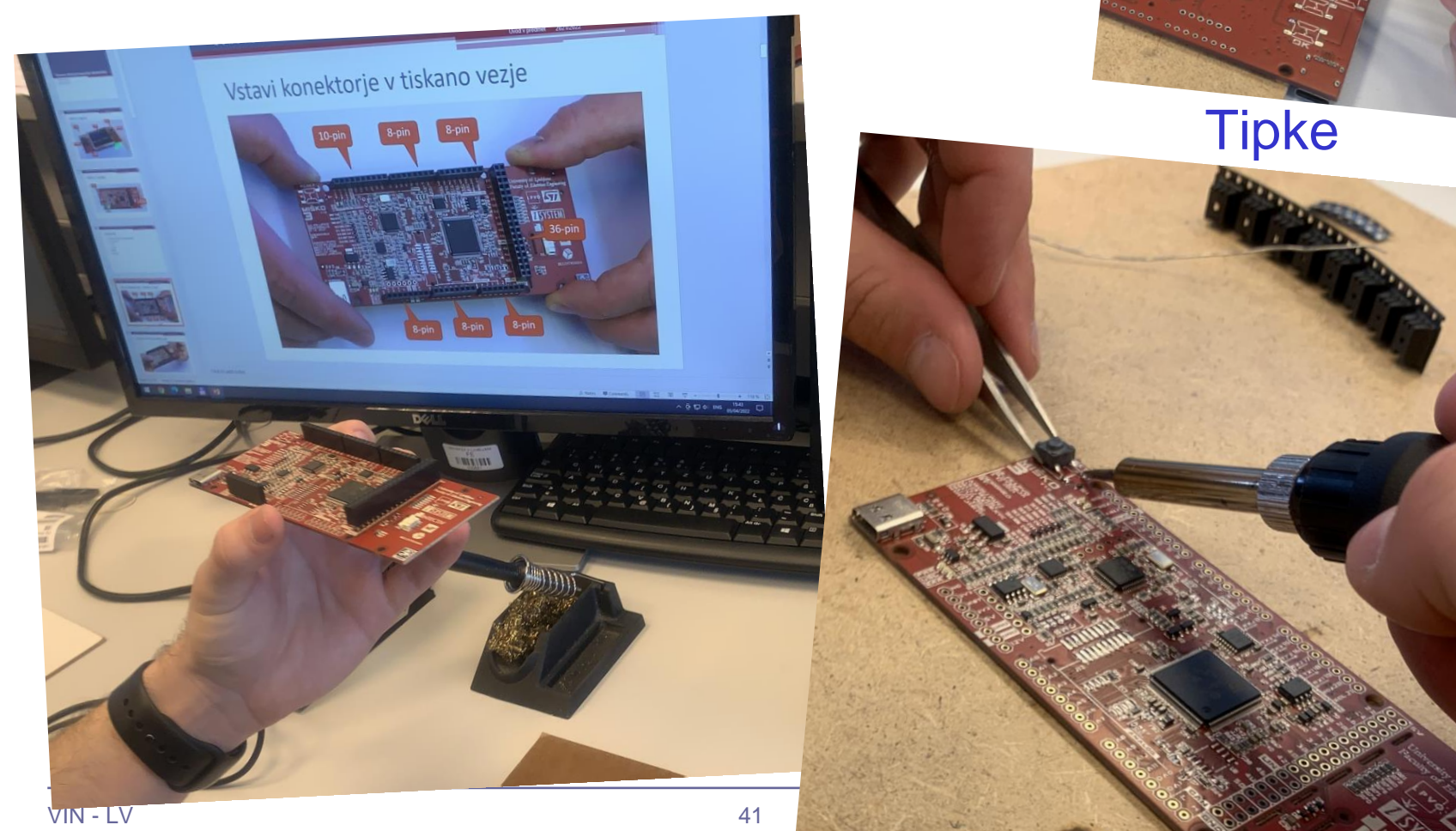

**Tipke** 

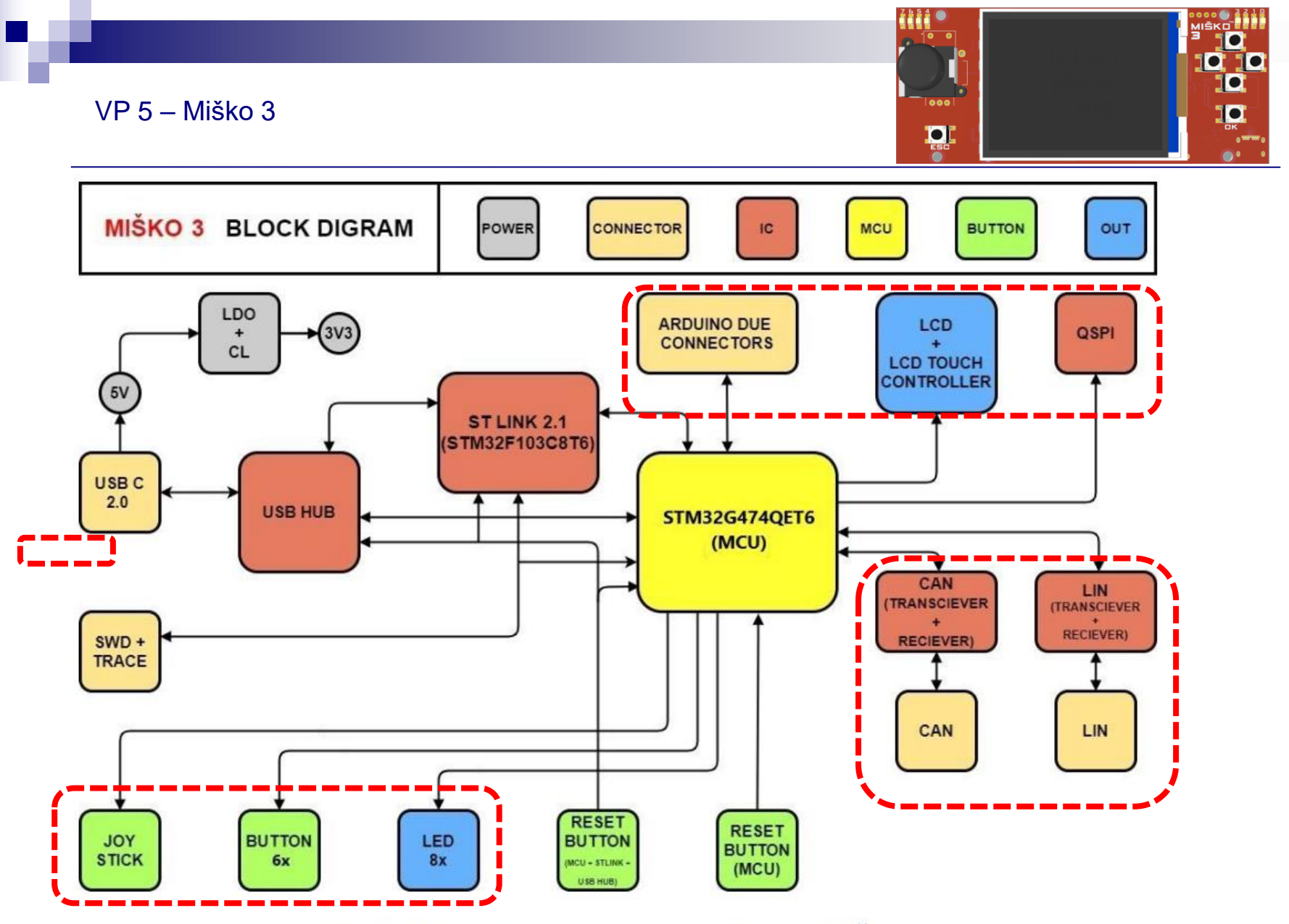

Slika 1: Bločni diagram razvojnega Sistema MiŠKo 3

### VP 5 – Miško 3 - Inicializacija

#### **int main(void)**

```
{
  /* USER CODE BEGIN 1 */
coord_t joystick_raw, joystick_out;
joystick_t joystick;
uint8 t MSG[100]=\{0\};uint16 t touch_x = \theta, touch_y = \theta;
```
#### **char str[10]; float framerate;**

/\* USER CODE END  $1 * /$ 

```
/* MCU Configuration------------------
--------------------------------------*/
```
/\* Reset of all peripherals, Initializes the Flash interface and the Systick. \*/ HAL Init();

/\* USER CODE BEGIN Init \*/

/\* USER CODE END Init \*/

/\* Configure the system clock \*/ SystemClock Config();

```
/* USER CODE BEGIN SysInit */
```
/\* USER CODE END SysInit \*/

/\* Initialize all configured peripherals \*/ MX GPIO Init(); MX\_ADC1\_Init(); MX\_ADC2\_Init(); MX FMC Init();  $MX$  I2C2 Init(); MX\_UART4\_Init(); MX\_UART5\_Init(); MX USART1 UART Init(); MX USART2\_UART\_Init(); MX QUADSPI1 Init(); MX SPI1 Init(); MX TIM5 Init(); MX\_TIM8\_Init(); MX TIM20 Init(); MX\_ADC3\_Init(); MX DAC1 Init(); MX\_DAC2\_Init(); MX\_FDCAN2\_Init();  $MX$  I2C1 Init();  $MX$  TIM15 Init(); MX\_USART3\_UART\_Init(); MX\_ADC4\_Init(); MX USB\_Device\_Init(); MX\_DMA\_Init(); MX CRC Init(); MX TIM6 Init();

#### /\* USER CODE BEGIN 2 \*/

```
LED init();
KBD_init();
SCI_init();
joystick init(&joystick);
```
#### **for (uint8\_t i=0;i<3;i++)**

{ HAL\_Delay(250); LEDs on(0xFF); HAL Delay(250); LEDs off(0xFF); }

#### LCD Init();

UG\_Init(&gui, UserPixelSetFunction, ILI9341\_GetParam(*LCD\_WIDTH), ILI9341\_GetParam(LCD\_HEIGHT));* UG\_FontSelect(&FONT\_8X12); UG\_SetForecolor(C\_WHITE); UG SetBackcolor(C BLACK); UG\_DriverRegister(DRIVER\_FILL\_FRAME, (**void \*)\_HW\_FillFrame\_);** UG\_DriverEnable(DRIVER\_FILL\_FRAME);

DrawStartScreen(); framerate = DrawColors(80);

UG\_SetForecolor(C\_WHITE); UG\_FontSelect(&FONT\_16X26); **sprintf(str,"%.0f fps",framerate);** UG PutString(5,105,str);

/\* USER CODE END 2 \*/

/\* Infinite loop \*/

/\* USER CODE BEGIN WHILE \*/

[https://github.com/LAPSyLAB/Misko3\\_Docs\\_and\\_Projects](https://github.com/LAPSyLAB/Misko3_Docs_and_Projects)

### VP 5 – Miško 3 – Glavna zanka

#### **while (1)**

/\* USER CODE END WHILE \*/

/\* USER CODE BEGIN 3 \*/

#### //LEDs

{

LED\_set(*LED0, !KBD\_get\_button\_state(BTN\_OK));* LED\_set(*LED1, !KBD\_get\_button\_state(BTN\_DOWN));* LED\_set(*LED2, !KBD\_get\_button\_state(BTN\_RIGHT));* LED\_set(*LED3, !KBD\_get\_button\_state(BTN\_UP))*; LED\_set(*LED4, !KBD\_get\_button\_state(BTN\_LEFT))*; LED\_set(*LED6, !KBD\_get\_button\_state(BTN\_ESC));* LED\_set(*LED7, !KBD\_get\_button\_state(BTN\_JOY));*

#### // Joystick

HAL ADC Start(&hadc4); HAL\_ADC\_PollForConversion(&hadc4,10);// Waiting for ADC conversion joystick\_raw.x=HAL\_ADC\_GetValue(&hadc4);

HAL\_ADC\_Start(&hadc4); HAL ADC PollForConversion(&hadc4,10);// Waiting for ADC conversion joystick\_raw.y=HAL\_ADC\_GetValue(&hadc4); HAL\_ADC\_Stop(&hadc4);

joystick get(&joystick raw, &joystick out, &joystick); UG DrawCircle(joystick out.x+250, joystick out.y+50,5, C\_YELLOW); // Touchscreen

**if(XPT2046\_TouchPressed())** { uint16 t  $x = 0$ ,  $y = 0$ ;

#### **if(XPT2046\_TouchGetCoordinates(&x, &y, 0))**

{ touch  $x = x$ ; touch  $y = y$ ; UG\_FillCircle(x, y,2, C\_GREEN); UG\_FillCircle(250, 50, 49, C\_BLACK); }

**sprintf(MSG, "Joystick X:%05d, Y:%05d, Touch: X:%05d, Y:%05d \r",joystick\_out.x,joystick\_out.y, touch\_x, touch\_y);**

SCI send string(MSG); CDC\_Transmit\_FS(MSG, **strlen(MSG));** UG DrawCircle(250, 50, 50, C RED);

#### HAL\_Delay(20); }

}

/\* USER CODE END 3 \*/

[https://github.com/LAPSyLAB/Misko3\\_Docs\\_and\\_Projects](https://github.com/LAPSyLAB/Misko3_Docs_and_Projects)

■ Diskusija, vprašanja ?